**UNIVERSIDADE TECNOLÓGICA FEDERAL DO PARANÁ**

**LORENA CORRÊA DE MELLO BONOLDI**

**GLUTEN NO MORE: UM APLICATIVO PARA A COMUNIDADE CELÍACA**

**CURITIBA**

**2022**

# **LORENA CORRÊA DE MELLO BONOLDI**

# **GLUTEN NO MORE: UM APLICATIVO PARA A COMUNIDADE CELÍACA**

# **Gluten No More: An App for the Celiac community**

Trabalho de Conclusão de Curso apresentado como requisito parcial à obtenção do título de Tecnólogo do Curso de Tecnologia em Design Gráfico da Universidade Tecnológica Federal do Paraná.

Orientador: Prof. Dr. Cayley Guimarães

# **CURITIBA 2022**

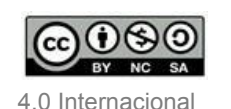

Este trabalho está licenciado sob [Creative Commons](http://creativecommons.org/licenses/by-nc-sa/4.0/) [Attribution-NonCommercial-ShareAlike 4.0 International License](http://creativecommons.org/licenses/by-nc-sa/4.0/). Esta licença permite que outros remixem, adaptem e criem a partir do trabalho para fins não comerciais, desde que atribuam o devido crédito e que licenciem as novas criações sob termos idênticos.

Conteúdos elaborados por terceiros, citados e referenciados nesta obra não são cobertos pela licença.

# **LORENA CORRÊA DE MELLO BONOLDI**

# **GLUTEN NO MORE: UM APLICATIVO PARA A COMUNIDADE CELÍACA**

Trabalho de Conclusão de Curso de Graduação apresentado como requisito para obtenção do título de Tecnólogo em Design Gráfico da Universidade Tecnológica Federal do Paraná (UTFPR).

Data de aprovação: 22 de junho de 2022

Cayley Guimarães **Doutor** Universidade Tecnológica Federal do Paraná

 $\_$  , and the set of the set of the set of the set of the set of the set of the set of the set of the set of the set of the set of the set of the set of the set of the set of the set of the set of the set of the set of th

 $\_$  , and the set of the set of the set of the set of the set of the set of the set of the set of the set of the set of the set of the set of the set of the set of the set of the set of the set of the set of the set of th Claudia Bordin Rodrigues Da Silva Doutora Universidade Tecnológica Federal do Paraná

> Isabela Mantovani Fontana Doutora Universidade Tecnológica Federal do Paraná

 $\_$  , and the set of the set of the set of the set of the set of the set of the set of the set of the set of the set of the set of the set of the set of the set of the set of the set of the set of the set of the set of th

## **CURITIBA**

**2022**

"You who are our future, tell me this and tell me true. Has your journey been good? Has it been worthwhile?" (FFXIV, 2022).

## **AGRADECIMENTOS**

Gostaria de agradecer aos que estiveram comigo desde o começo, aos meus pais, meus colegas de sala, profissionais da saúde e aos meus bichinhos de estimação.

Ao meu namorado Ulisses, que esteve ao meu lado sempre lembrando que eu sou capaz e me dando força e motivação para terminar o curso.

Agradeço ao psicólogo Murilo, por ser um profissional maravilhoso que me guiou e fortaleceu minha vida durante um tempo da graduação, me dando ferramentas e suporte para que eu estivesse viva, estável e feliz.

Ao psiquiatra Dalton, pelo carinho, pela empatia, por ser um médico incrível e competente que me auxiliou durante toda minha jornada.

Agradeço ao orientador Prof. Dr. Cayley Guimarães, que me iluminou com seu conhecimento e fez o papel de um ótimo orientador, me auxiliou no trabalho e me abriu diversas ideias e possibilidades para criar esse projeto incrível.

Aos meus colegas de sala, nos quais nos divertimos muito e fizeram esses anos mais leves.

A minha família, às minhas irmãs, meu pai e minha mãe que estiveram ao meu lado, me apoiaram e lutaram para me dar esse futuro maravilhoso.

Ao Jarbas, meu falecido gato, no qual esteve presente em boa parte da minha graduação a deixando mais leve, cuidando e estando do meu lado fazendo companhia e me dando muito amor. E também aos meus outros gatos: Bilau, Café, Fedor e Nino, que também fizeram parte de tudo isso e me trazem felicidade.

E agradeço a mim, por ter persistido a todas as dificuldades que apareceram na minha vida, não ter desistido de viver e também agradeço por conseguir entender que tudo tem seu tempo e ter paciência e resiliência, pois as coisas virão na sua hora e todo o esforço valeu a pena.

## **RESUMO**

Atualmente estima-se que 1,4% da população possua a doença celíaca (CELIAC, 2018). Ao passar pela experiência de viver uma vida sem glúten, foram encontradas algumas dificuldades para encontrar restaurantes seguros para quem possui a doença celíaca. Esse projeto visa relatar toda a descoberta, definição e criação de uma interface digital de um aplicativo para a comunidade celíaca consultar restaurantes aptos para celíacos. Para o desenvolvimento do aplicativo foi utilizado a metodologia do Diamante Duplo e para a criação do protótipo em alta fidelidade foi escolhido o *Material Design* como base teórica.

**Palavras-chave:** Interface digital. Diamante Duplo. *Material Design*. Aplicativo. Doença Celíaca.

# **ABSTRACT**

It is currently estimated that 1.4% of the population had celiac disease (CELIAC, 2018). When going through the gluten-free life experience, there were many difficulties to find safe results for those who have celiac disease. This project aims to relate the ideation, definition and creation of a digital interface application for the celiac community by consulting restaurants suitable for celiacs. The development of the application used the Double Diamond methodology and for the creation of the model in high fidelity, Material Design was chosen as a theoretical basis.

**Keywords:** Digital Interface. Double Diamond. Material Design. Application. Celiac Disease.

# **LISTA DE ACRÔNIMOS**

- API Application Programming Interface
- APP Aplicativo
- ACELPAR Associação de Celíacos do Estado do Paraná
- DP Density Pixel

# **LISTA DE FIGURAS**

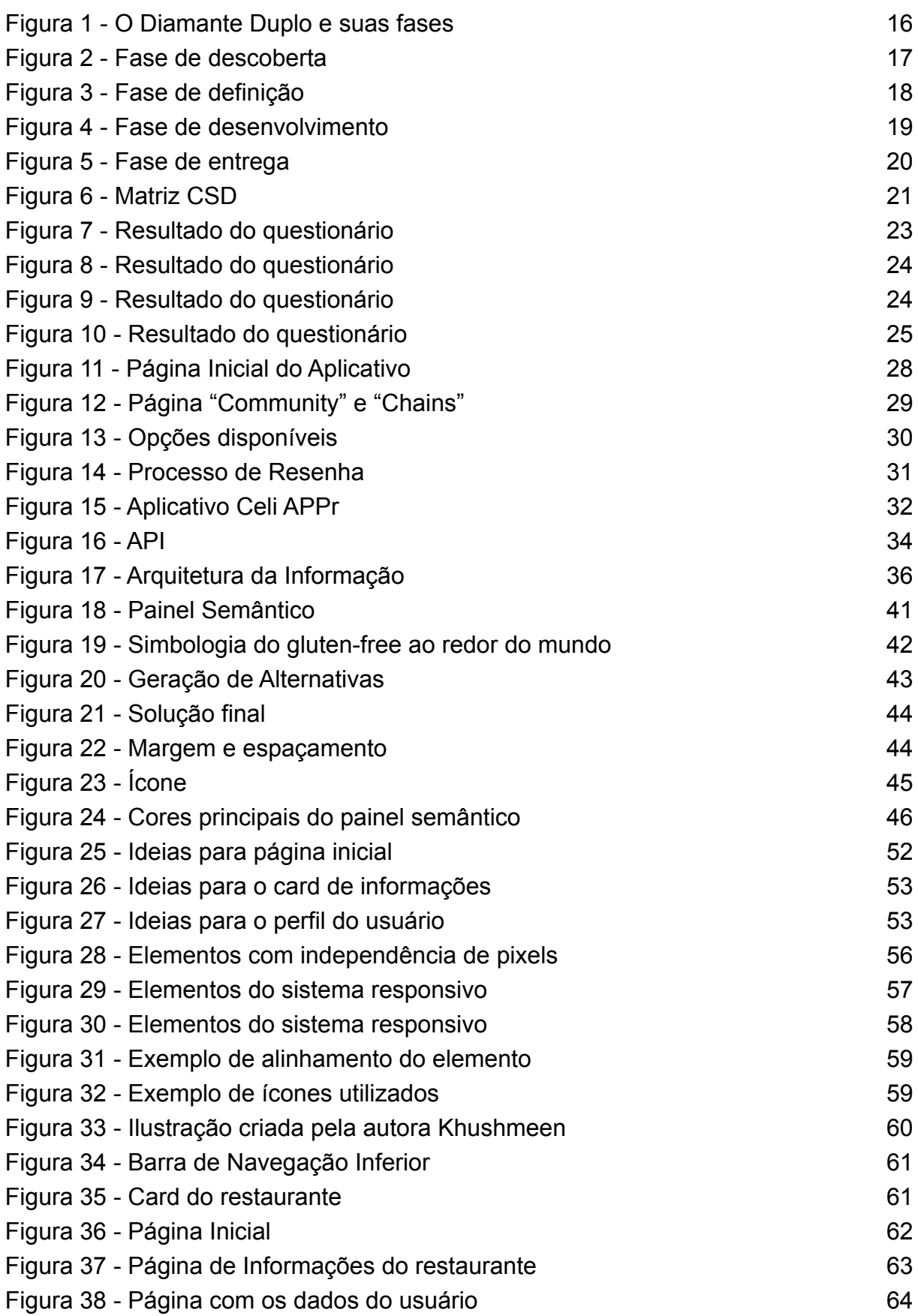

# **LISTA DE QUADROS**

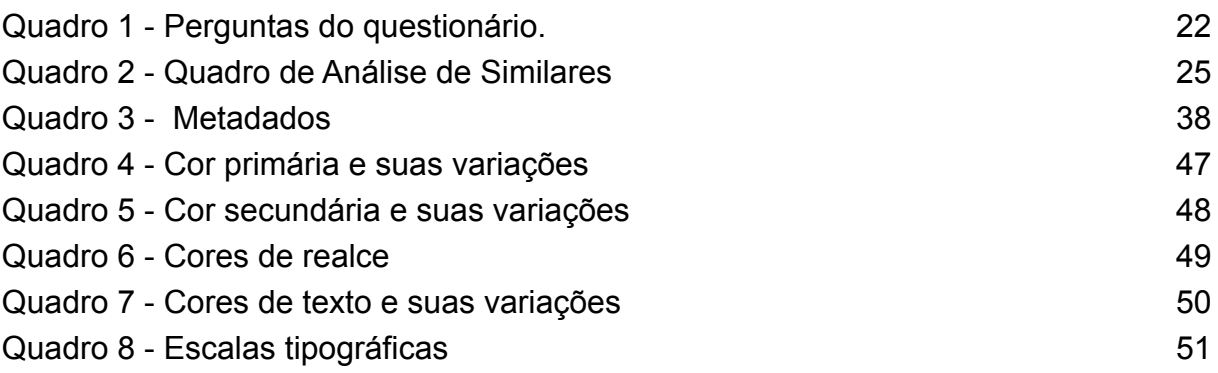

# **SUMÁRIO**

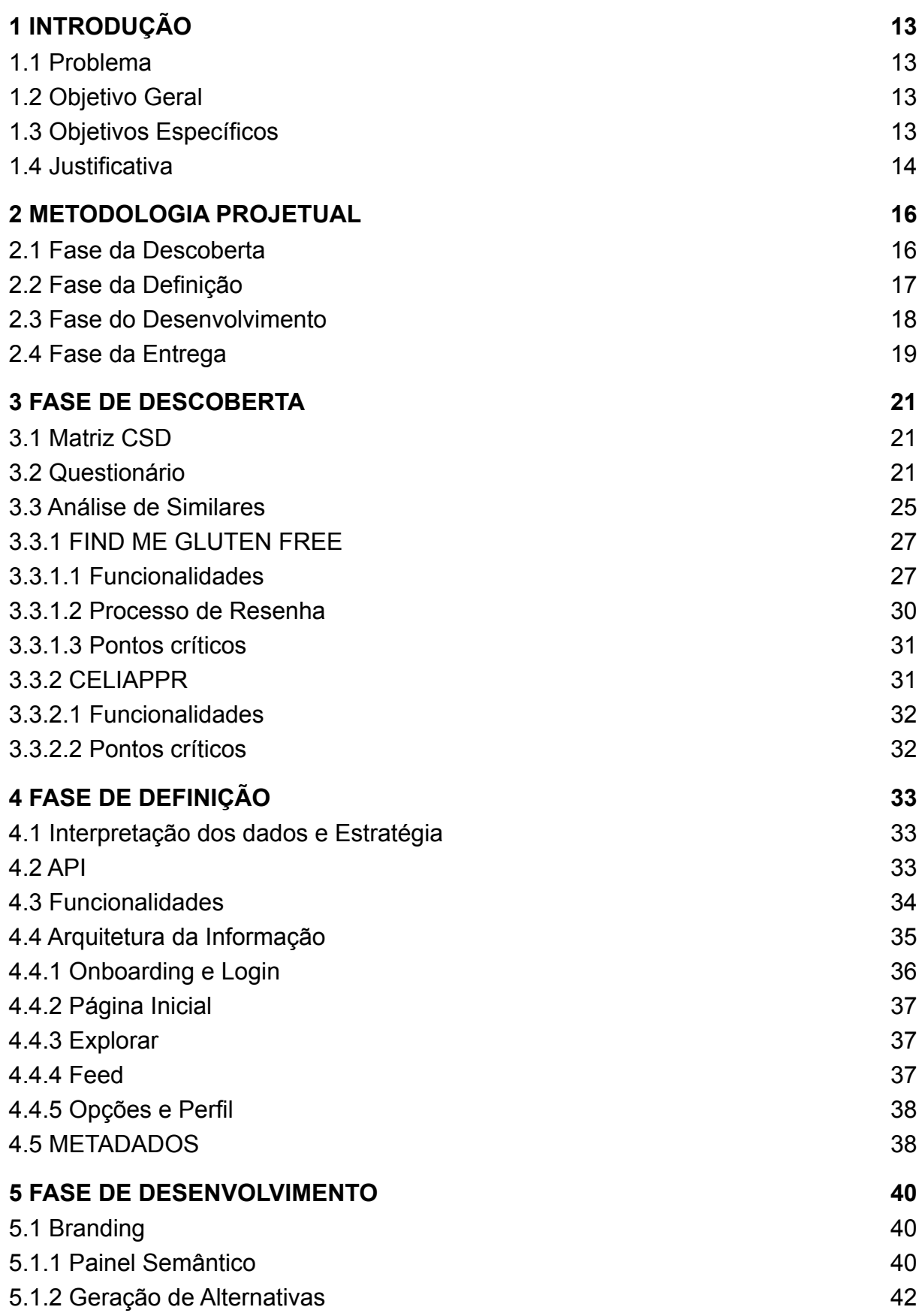

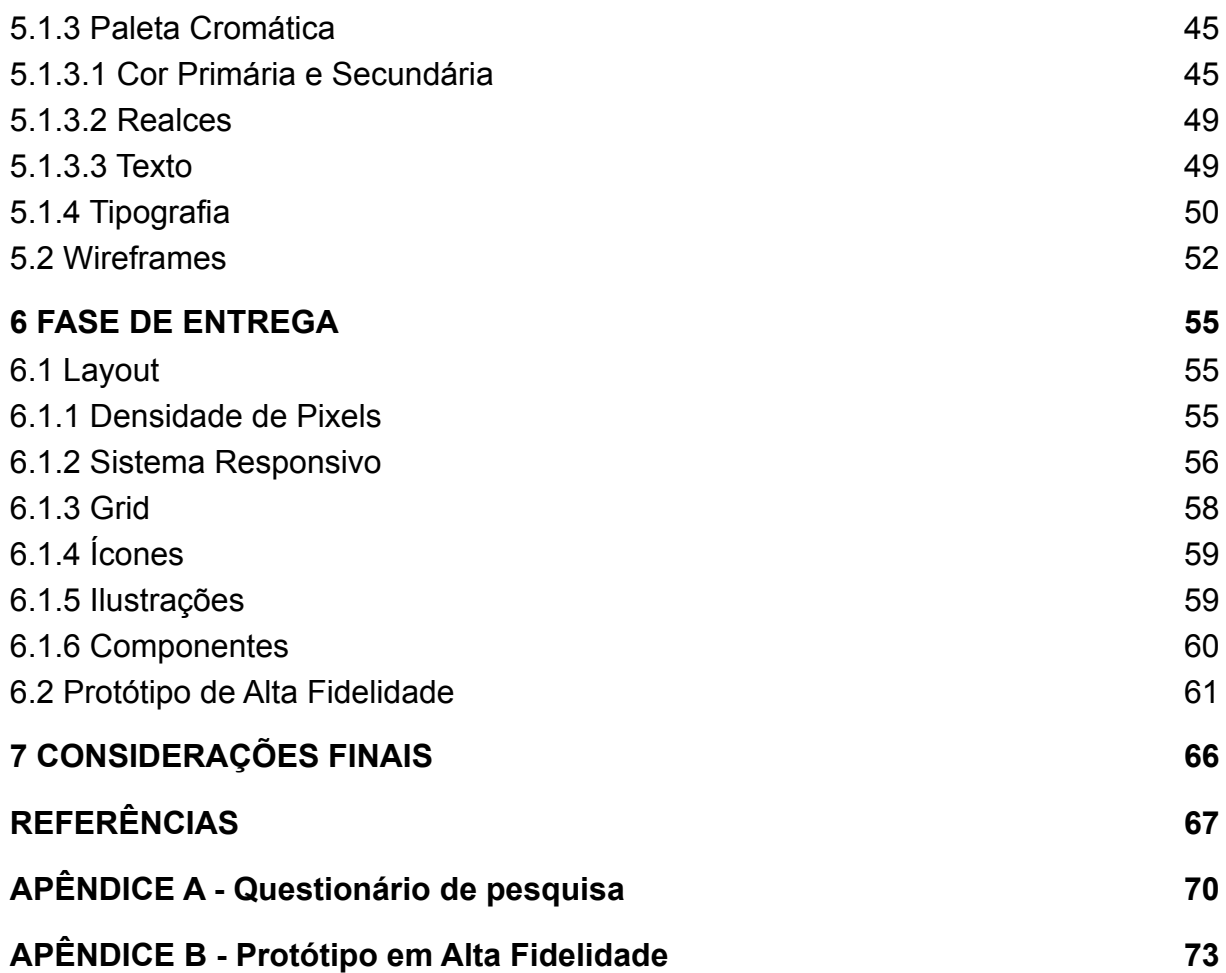

### <span id="page-12-0"></span>**1 INTRODUÇÃO**

Na matéria de *WebDesign*, em 2021, realizada pela professora Claudia Bordin, foi feito um trabalho semestral em que seria feito um *canvas* e posteriormente um aplicativo ou *website* com os objetivos descobertos no trajeto do *canvas*. Nesse trabalho, pude identificar um problema macro na minha vida: A ausência de um portal unificado que eu pudesse aprender sobre doença celíaca, consultar produtos, mercados, receitas e estabelecimentos. Porém, era um problema muito amplo e generalizado.

Com isso em mente, trouxe o tema para o TCC de forma que pudesse encontrar uma solução para um problema específico, que é encontrar restaurantes seguros para celíacos de forma simples e atualizada.

## <span id="page-12-1"></span>**1.1 Problema**

Como o design de interface pode auxiliar na escolha de um restaurante seguro para celíacos?

#### <span id="page-12-2"></span>**1.2 Objetivo Geral**

Desenvolver um protótipo de alta fidelidade de um aplicativo para consulta pela pessoa celíaca que deseja visitar um restaurante seguro para celíacos.

#### <span id="page-12-3"></span>**1.3 Objetivos Específicos**

- Determinar o processo a ser utilizado para a idealização e criação do aplicativo;

- Interpretar esses dados, definir as oportunidades e experiência;

- Realizar uma busca de referenciais visuais;

- Determinar os aspectos visuais da marca: logo, tipografia, escolha de cores;

- Desenvolver um protótipo de alta fidelidade.

#### <span id="page-13-0"></span>**1.4 Justificativa**

No começo de 2021, comecei a reter uma quantidade absurda de líquido, me sentia exausta, com estufamento e cólicas, era tão drástico que minhas roupas serviam no momento e após uma refeição precisava colocar outras roupas mais largas e me manter deitada durante algumas horas por causa da cólica que não me deixava andar. Após a avaliação dos meus exames de sangue e uma série de sintomas havia uma indicativa de que eu poderia ter sensibilidade ao glúten. Por motivos financeiros não pude realizar biópsias para concluir meu diagnóstico, mas de qualquer forma tomei a decisão pessoal de eliminar o glúten da minha vida e viver uma vida sem glúten.

Ao fazer essa retirada, descobri um novo mundo, o mundo dos celíacos: contaminação cruzada, restaurantes que não poderia mais frequentar, restaurantes novos, receitas adaptadas, ingredientes com valores elevadíssimos. Fiz a retirada completa do glúten e minha vida mudou, parei de tomar café da manhã e ir pra cama dormir por que estava me sentindo exausta, minhas alergias de pele sumiram, meu inchaço corporal sumiu, eu comecei a me sentir muito mais disposta, podia realizar refeições e manter a minha mesma roupa, não precisava mais deitar para aliviar as cólicas fortíssimas.

Minha vida tinha mudado para melhor e logo então comecei sentir algumas dificuldades sociais, gostava muito de sair para comer com meu namorado, *pizza*, hambúrguer, pastel, massas, gostava de conhecer restaurantes novos, mas não conseguia encontrar muitos estabelecimentos inclusivos, demorei alguns meses para descobrir que havia um lugar em Curitiba que vendia pastel sem glúten, uma *pizzaria* e até mesmo *hamburgueria*, e com essa demora veio a contaminação cruzada. Comia certas refeições que não haviam glúten na composição mas me faziam muito mal depois, ao perguntar pro restaurante se eles manipulavam coisas com glúten, diziam que sim, mas que o prato não era comida com glúten.

Com isso, comecei a descobrir a importância de estabelecimentos seguros para celíacos e descobri a Acelpar, a associação de celíacos do Paraná. Consumi muita informação, comecei a me conectar com pessoas celíacas ou que possuíam

sensibilidade não-celíaca e comecei a descobrir muitas dificuldades ao conversar com essas pessoas, desde o diagnóstico, que é caro e que precisa ser feito consumindo glúten durante um longo tempo até mesmo a integração do celíaco no dia-a-dia, havia essa dificuldade muito grande de encontrar estabelecimentos seguros com informações corretas, atualizadas e muitas vezes era também um tiro no escuro, pois não havia recomendações de como o lugar é, do seu atendimento e até mesmo da sua comida.

Cerca de 150 mil pessoas são diagnosticadas todo ano no Brasil com doença celíaca, porém estima-se que há mais de 2 milhões de celíacos no país, muitos deles sem diagnóstico. A comunidade celíaca não é muito pesquisada e então possuem muitas dificuldades em se encaixar nas pesquisas de estatísticas (ASBRAN, 2017). Por ser uma doença autoimune com difícil diagnóstico, visto que seus sintomas acabam por confundir muitos médicos, principalmente quando não é feito nenhum exame, acaba se passando por outras doenças e causando ao paciente uma vida cheia de complicações, com uma má qualidade de vida e podendo levar à morte (MANUAL MSD, 2019).

No Brasil, atualmente, estima-se que há 1 celular para cada 1 habitante e com a ascensão dos aplicativos de celular é possível ter tudo na palma da mão (FGV, 2020). Com isso, o design de interface e o design de experiências pode proporcionar à comunidade celíaca uma ferramenta acessível de pesquisa e escolha para consumir alimentos seguros feitos por diversos restaurantes.

Espera-se no final deste TCC um aplicativo inclusivo e estruturado, que supra algumas das maiores dificuldades atuais da comunidade celíaca como usuário: verificar a segurança do estabelecimento, saber suas principais informações como preço, horário, local, cardápio, recomendações, telefone, rotas, nota dos estabelecimentos, fotos e também poder localizar estabelecimentos pertos de seu endereço atual.

## <span id="page-15-1"></span>**2 METODOLOGIA PROJETUAL**

A metodologia utilizada neste projeto será a metodologia conhecida como Diamante Duplo, criada em 2004 pelo *British Design Council*, essa estrutura consiste em quatro fases com o foco em explorar o problema ou hipótese de forma ampla e posteriormente ir afunilando para ações direcionadas (BRITISH DESIGN COUNCIL, 2004).

O processo consiste em quatro fases e possui a finalidade de entregar uma possível solução para o problema proposto, conforme mostra a Figura 1.

<span id="page-15-0"></span>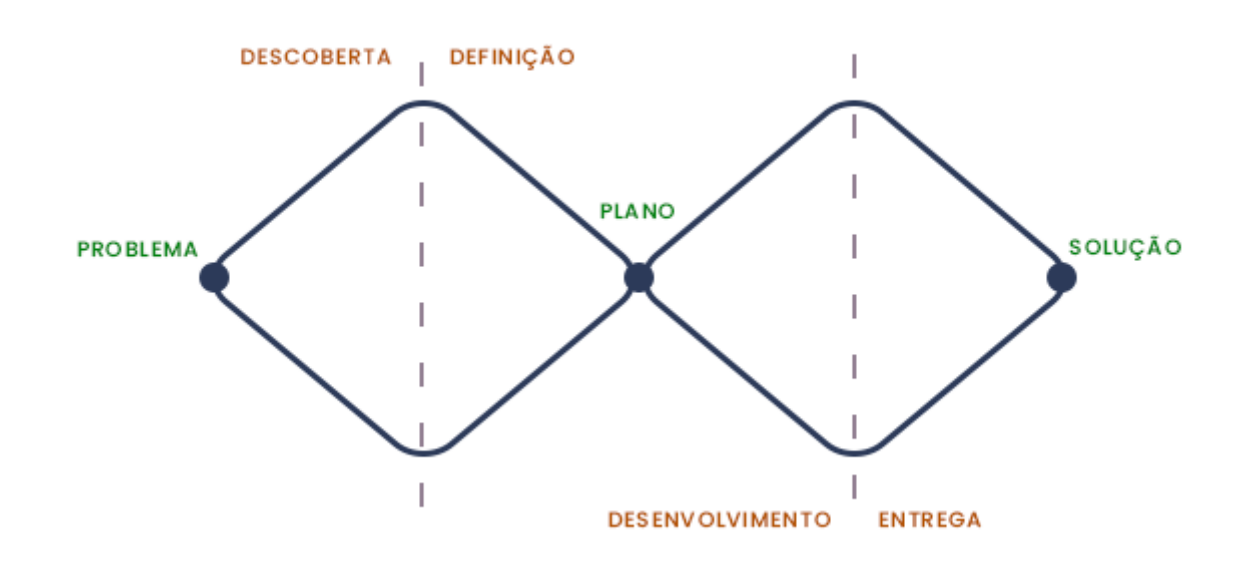

**Figura 1 - O Diamante Duplo e suas fases**

**Fonte: Adaptado de British Design Council (2004)**

Suas quatro fases tem o nome de: Descoberta, Definição, Desenvolvimento e Entrega.

# <span id="page-15-2"></span>**2.1 Fase da Descoberta**

A descoberta consiste em questionar o problema e começar a identificar as necessidades do usuário.

**Figura 2 - Fase de descoberta**

<span id="page-16-0"></span>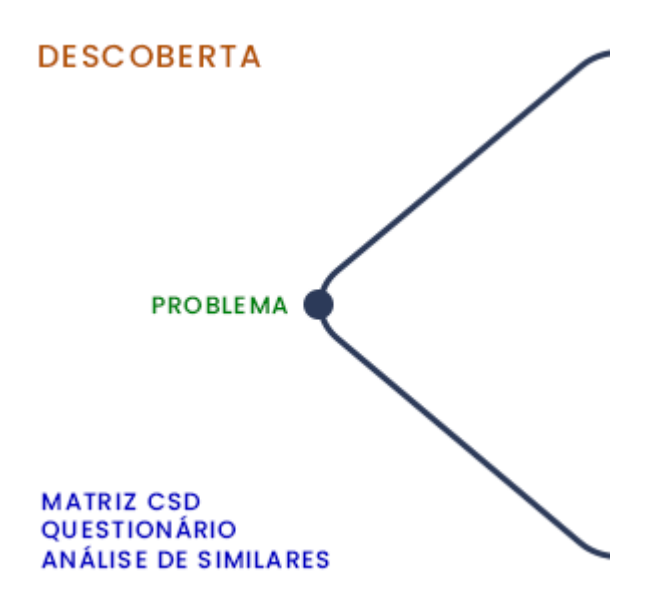

**Fonte: Adaptado de British Design Council (2004)**

A Figura 2 mostra que há a possibilidade de utilizar diversos tipos de métodos que possibilitam entender e contextualizar o problema. Observar, entender e questionar são pontos importantes nessa fase. Para isso, entender até onde vai o conhecimento do projeto e relacionar isso à criação de um roteiro de questões para que essas dúvidas e suposições sejam esclarecidas até o próximo passo no qual interpretar esses dados ajuda a definir e delimitar o problema e modelar uma solução.

No projeto, utiliza-se da matriz CSD para usar de base para a criação de um questionário no qual será enviado para pessoas da comunidade celíaca pelo Facebook. Posteriormente, uma análise de similares é feita para saber quais são as funcionalidades e aplicativos existentes no mercado brasileiro atualmente.

#### <span id="page-16-1"></span>**2.2 Fase da Definição**

A definição é o entendimento do que a fase de descoberta trouxe, quais *insights* foram coletados e o que pode ser aproveitado para definir a oportunidade. Utilizar ferramentas para entender como o usuário se comporta, delimitar estratégias e focar no ponto de dor para criação de funcionalidades do problema.

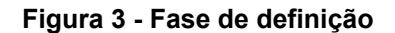

<span id="page-17-0"></span>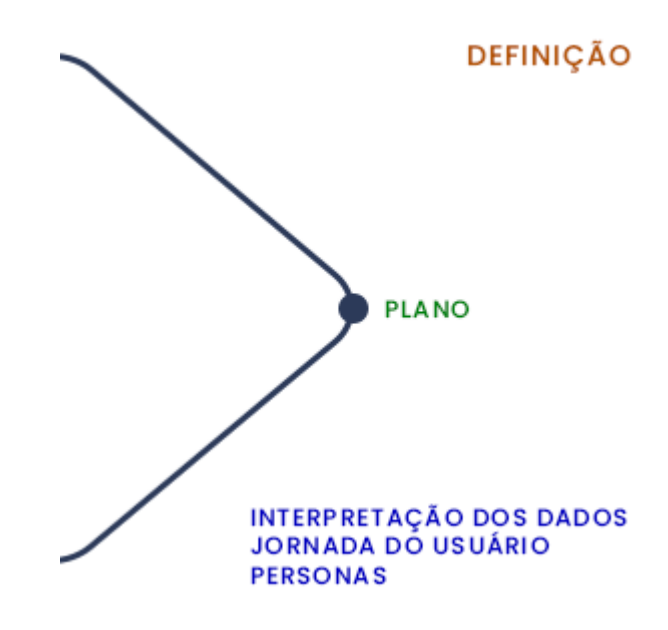

**Fonte: Adaptado de British Design Council (2004)**

Para a segunda parte dessa fase (figura 3), encaixar cada informação será como uma peça de quebra-cabeça, a arquitetura da informação será um ponto crucial para entender e desenvolver uma solução coesa.

A interpretação dos dados é o primeiro passo para a realização dessa etapa no projeto, com isso o aplicativo é seguido pela descrição das funcionalidades e da arquitetura de informação.

## <span id="page-17-1"></span>**2.3 Fase do Desenvolvimento**

Na terceira fase, o desenvolvimento, abre-se o segundo diamante, aqui é importante notar que é uma fase para gerar ideias e explorar e testar todas as soluções e descartar as que não funcionam.

#### **Figura 4 - Fase de desenvolvimento**

<span id="page-18-0"></span>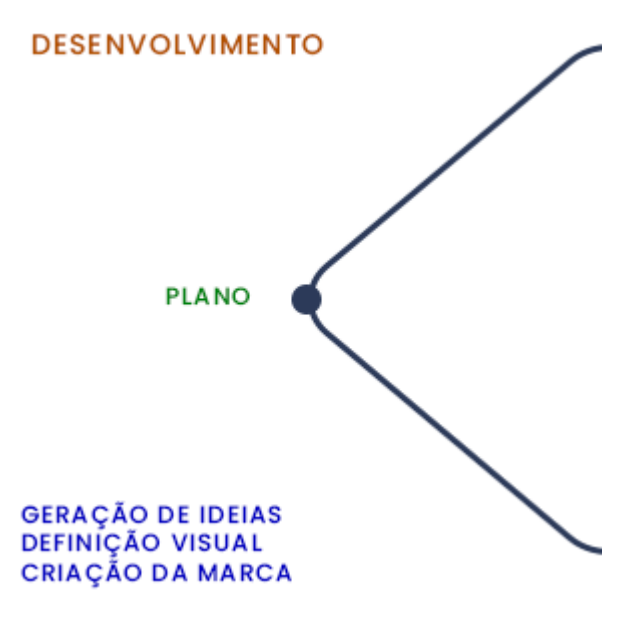

**Fonte: Adaptado de British Design Council (2004)**

Nessa fase (figura 4), a estruturação e delimitação do primeiro diamante ajuda a conferir o começo de um esqueleto, buscar referências ajuda a criar esqueletos de baixa fidelidade para entender o produto e suas funcionalidades. O aspecto gráfico do produto será desenvolvido aqui. Consiste na criação do branding, componentes, cores, tipografia e ícones.

Para o projeto o desenvolvimento será realizado em duas partes, a primeira é o *branding*, que consiste na geração de ideias, *moodboard*, tipografia, criação do logotipo e escolha da paleta cromática. Na segunda parte, consiste na geração de ideias em formato de esqueleto para o aplicativo.

## <span id="page-18-1"></span>**2.4 Fase da Entrega**

Na quarta e última fase, nomeada como fase de entrega, se fecha o diamante e afunila para o desenvolvimento gráfico, prototipação e testagem.

<span id="page-19-0"></span>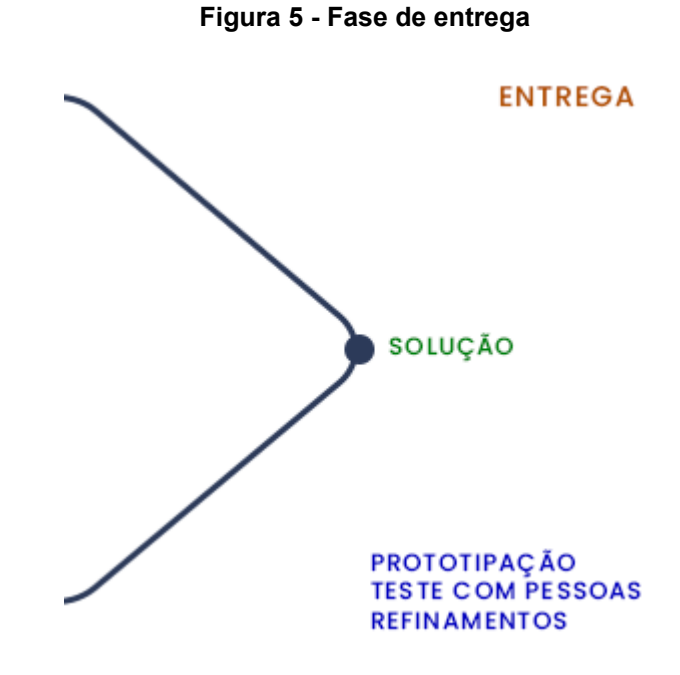

**Fonte: Adaptado de British Design Council (2004)**

Na fase de entrega (figura 5) o protótipo de baixa fidelidade se converte para um de alta fidelidade. Teste com usuários são realizados e realizados os refinamentos da interface, como grids e adequações finais às normas de acessibilidade.

Para o aplicativo, será realizado um protótipo de alta fidelidade, contendo os dados como margens, *grids*, tipografia e sistema visual.

O duplo diamante é uma mão de duas vias, ou seja, seus passos podem ser repetidos à medida que o problema e solução vão evoluindo até que cheguem em um resultado satisfatório.

## <span id="page-20-1"></span>**3 FASE DE DESCOBERTA**

#### <span id="page-20-2"></span>**3.1 Matriz CSD**

A matriz de Certezas, Suposições e Dúvidas, mais conhecida como Matriz CSD, é uma ferramenta bastante utilizada na etapa de descoberta em que auxilia na organização e descoberta de informações (DESIGNR, 2018). Ao analisar a matriz descrita na Figura 6, é possível entender mais sobre o problema e onde definir o foco de atuação.

#### **Figura 6 - Matriz CSD**

# <span id="page-20-0"></span>**MATRIZ CSD**

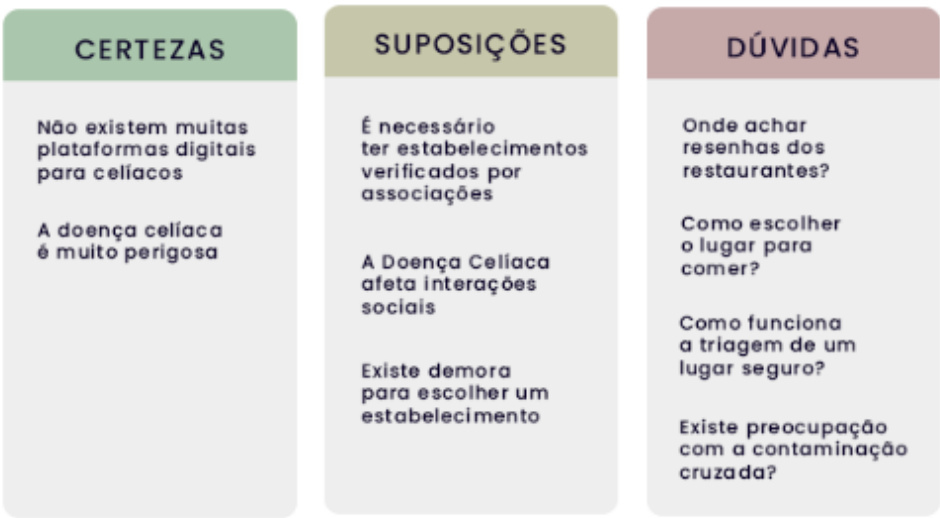

**Fonte: Elaborado pela Autora (2022)**

## <span id="page-20-3"></span>**3.2 Questionário**

Para isso, uma pesquisa com o usuário ajudaria a compreender esse cenário. O roteiro do questionário conforme o Quadro 1 se dividiu entre questões abertas e fechadas para entender se o usuário conhece e se preocupa com a contaminação cruzada, como é a experiência ao escolher um lugar para comer fora de casa, como essa escolha é feita antes e depois de sair de casa e quais são os critérios para selecionar um estabelecimento.

#### **Quadro 1 - Perguntas do questionário.**

<span id="page-21-0"></span>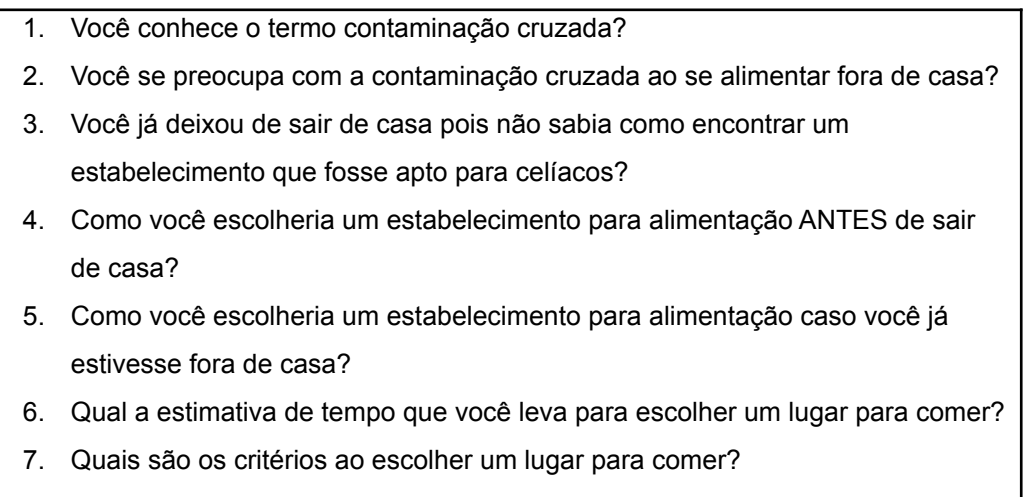

8. No seu dia-a-dia o que você utiliza mais?

**Fonte: Elaborado pela autora, 2022.**

O questionário foi feito pela plataforma do Google Formulários, enviado para comunidades de celíacos pelo *Facebook*, respondido por 59 pessoas. O questionário mostrou que grande parte são jovens adultos e adultos de idade entre 18 - 55 anos, celíacos ou sensíveis ao glúten e suas consequências médicas são graves, com muitos sintomas a curto e longo prazo ao se ter contaminação do glúten.

Todos os participantes do questionário possuem conhecimento do termo contaminação cruzada e 98% possuem preocupação com a contaminação ao sair de casa, como mostra a Figura 7.

#### <span id="page-22-0"></span>**Figura 7 - Resultado do questionário**

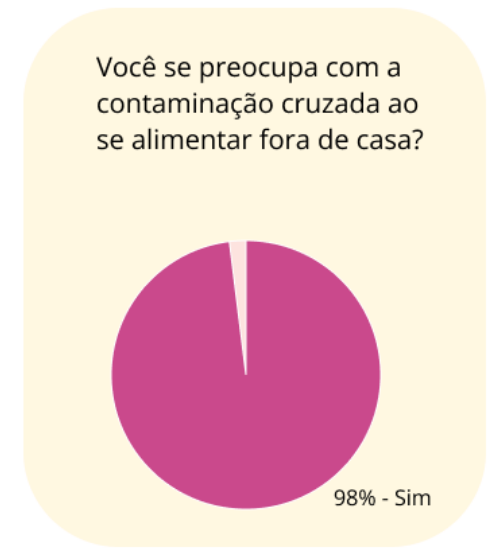

**Fonte: Elaborado pela Autora (2022)**

Na figura 8 mostra-se que 66% já deixaram de sair para comer pois não sabiam como encontrar um estabelecimento. Ao sair para comer, precisam ter cuidado ao escolher sua comida, evitando sempre opções que tenham glúten e até mesmo a contaminação na cozinha, que pode se dar por meio de outros ingredientes contaminados que são manuseados no local.

#### **Figura 8 - Resultado do questionário**

<span id="page-23-0"></span>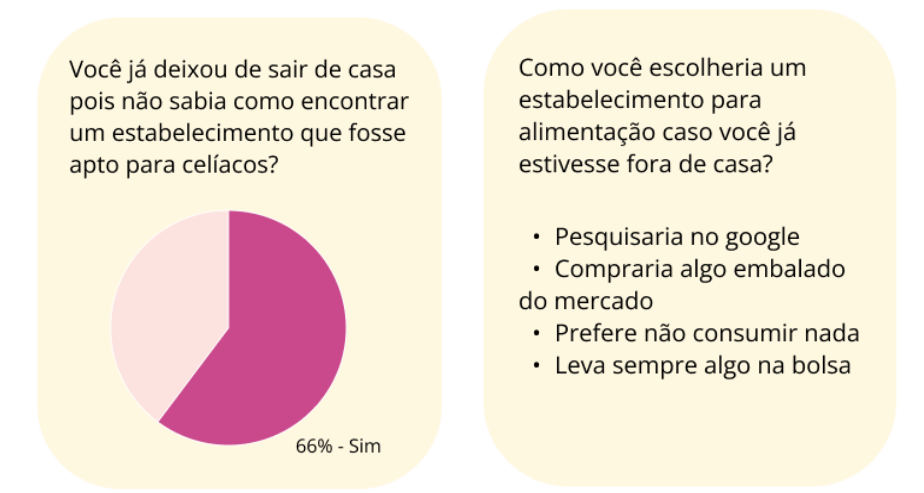

**Fonte: Elaborado pela Autora (2022)**

<span id="page-23-1"></span>Para consultar esses estabelecimentos, perguntam e pesquisam em grupos do *facebook*, verificam perfis direcionados ao público que não consome glúten pelo *Instagram* ou por meio do *youtube* em vídeos informativos (Figura 9).

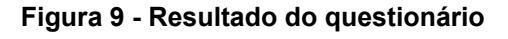

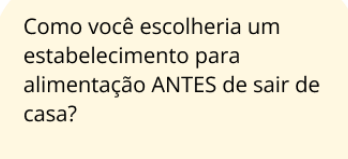

- · Indicação
- · Grupos no facebook
- · Pesquisando no google
- e ligando no estabelecimento

#### **Fonte: Elaborado pela Autora (2022)**

Caso já estejam na rua preferem não comer e buscam indicações de amigos. Não possuem conhecimento de um aplicativo onde consultam os estabelecimentos, por isso, utilizam outros aplicativos como bloco de notas, ou o seu próprio *Instagram* para salvar seus favoritos.

<span id="page-24-0"></span>Cerca de 42% dos celíacos levam em torno de trinta minutos a uma hora para escolher um estabelecimento antes de sair de casa, já 50% levam pelo menos de 5 a 30 minutos (Figura 10).

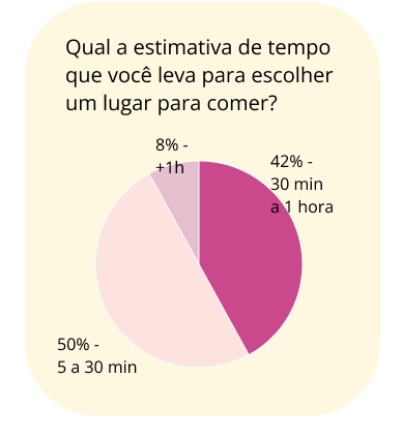

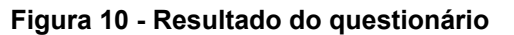

#### **Fonte: Elaborado pela Autora (2022)**

Com isso, visitam estabelecimentos que possuem a segurança de que não tem contaminação ou que possuem cardápios próprios para celíacos, muitas vezes utilizando a associação de celíacos ou recomendações de celíacos como guia principal.

## <span id="page-24-2"></span>**3.3 Análise de Similares**

Na análise de similares o intuito é entender como os aplicativos atuais estão oferecendo essas informações aos celíacos e quais funcionalidades podem ser adicionadas e prestando atenção também em quais pontos críticos esses produtos apresentam. Foram selecionados dois similares diretos descritos no Quadro 2 e analisadas suas funcionalidades, vantagem competitiva, fraqueza e oportunidades.

<span id="page-24-1"></span>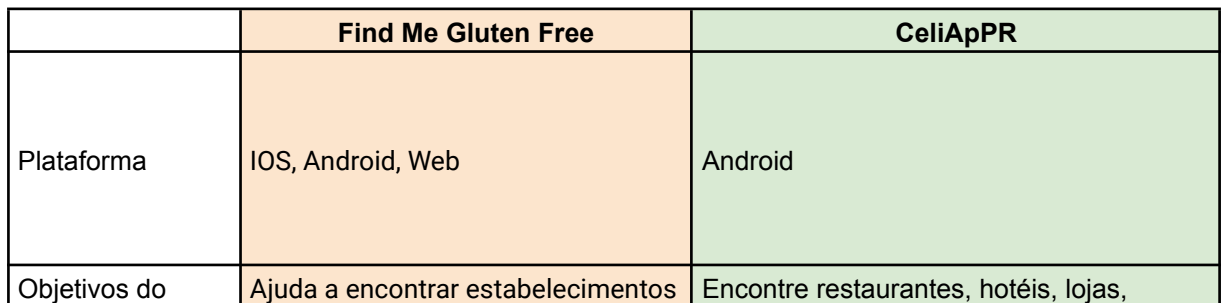

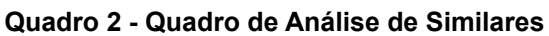

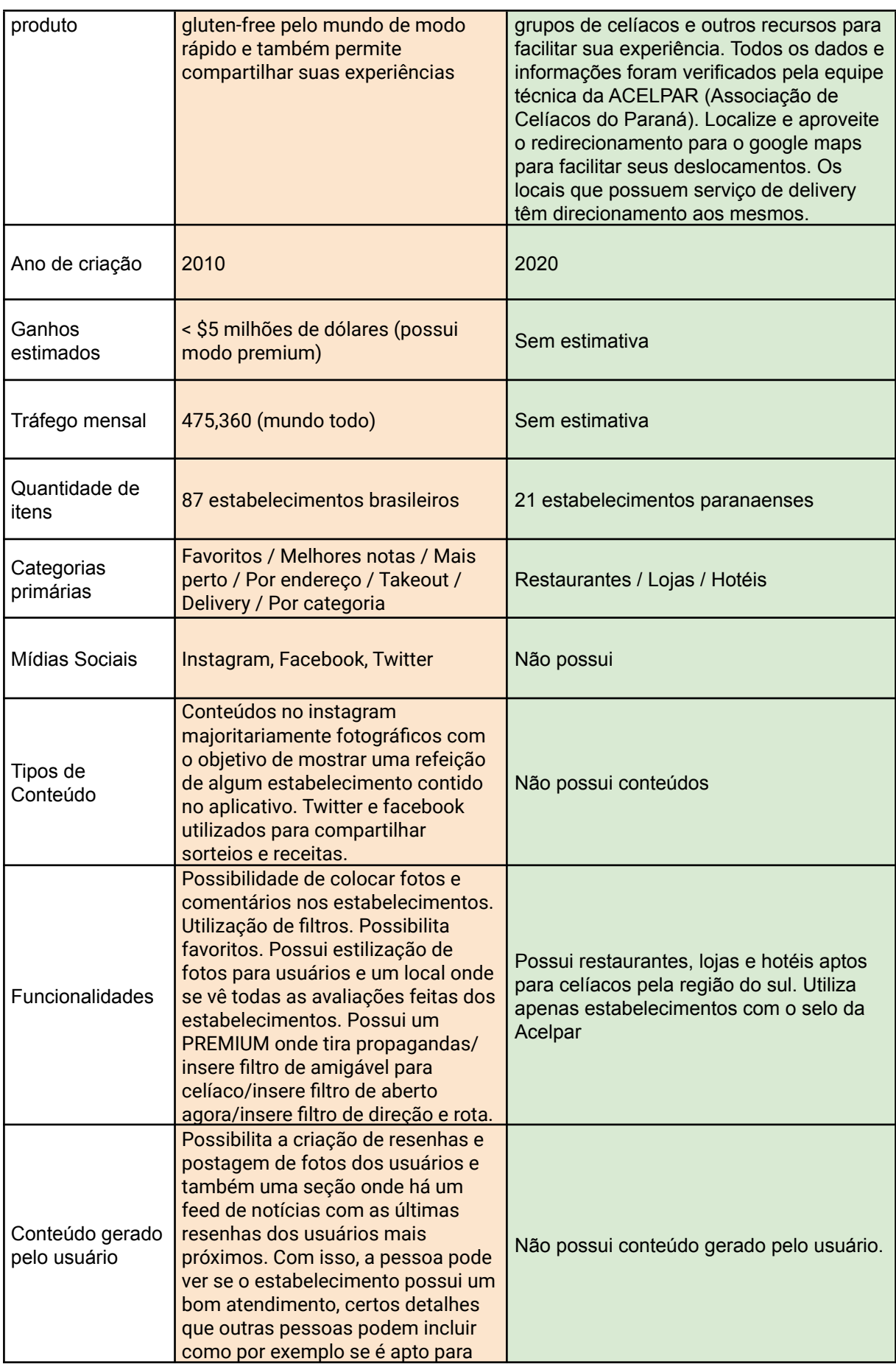

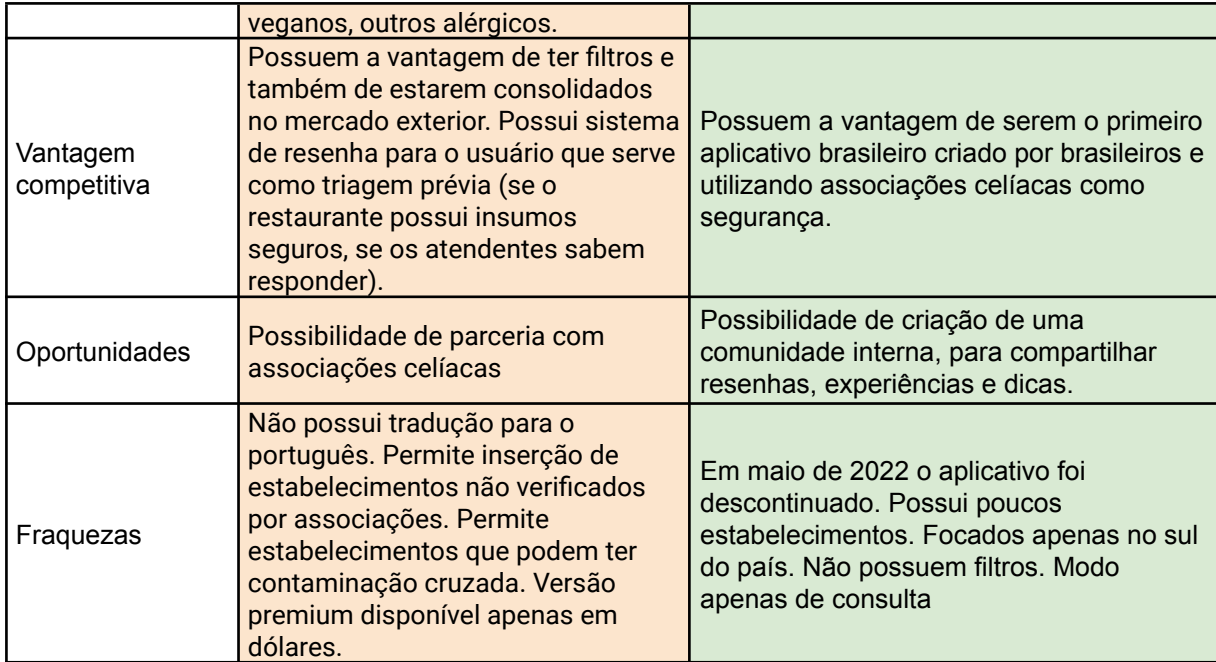

**Fonte: Elaborado pela autora (2022)**

# <span id="page-26-0"></span>3.3.1 FIND ME GLUTEN FREE

O *Find Me Gluten Free* é um aplicativo criado em 2010 (FIND ME GLUTEN FREE, 2010) que ajuda encontrar estabelecimentos livres de glúten pelo mundo todo de modo rápido e também permite compartilhar as suas experiências nesses lugares.

# <span id="page-26-1"></span>3.3.1.1 Funcionalidades

Na página inicial como mostra a Figura 11 é possível observar quais estabelecimentos estão próximos do usuário a partir de dados coletados pelo *GPS.*

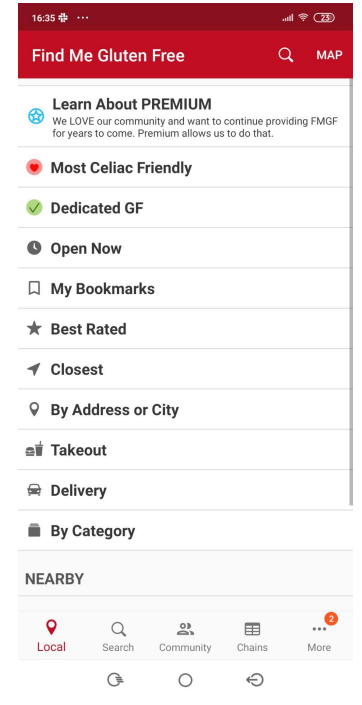

<span id="page-27-0"></span>**Figura 11 - Página Inicial do Aplicativo**

**Fonte:** *Find Me Gluten Free* **(2022)**

O aplicativo permite colocar fotos e comentários nos estabelecimentos, essa função gera conteúdo orgânico no aplicativo, auxilia na filtragem de lugares e também cria uma comunidade entre os usuários.

Possui também uma seção chamada "Comunidade" onde as pessoas postam fotos, pensamentos e interagem entre si. (figura 12)

A seção "*Chains*" (figura 12) disponibiliza uma lista de franqueados internacionais que disponibilizam pratos livres de glúten (mas que não são necessariamente aptos para celíacos).

<span id="page-28-0"></span>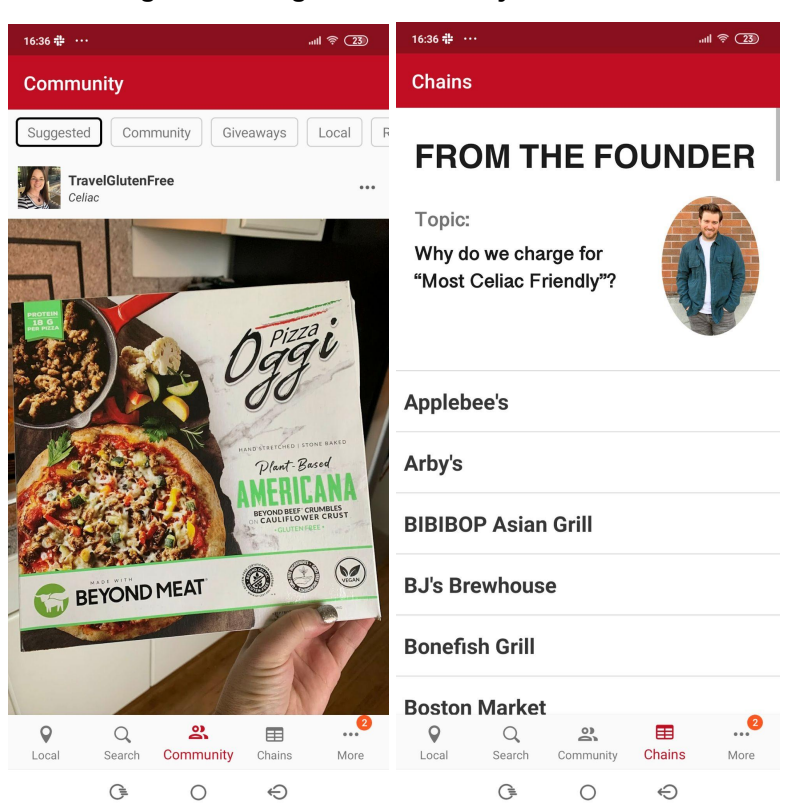

**Figura 12 - Página "***Community***" e "***Chains***"**

**Fonte:** *Find Me Gluten Free* **(Acesso em: 2022)**

O aplicativo possui um filtro que possibilita selecionar lugares com *delivery*, melhor avaliação, mais perto e também "*Most Celiac Friendly*" que é uma função paga onde indica lugares onde um celíaco pode ter confiança em comer.

Em "*More*" (Figura 13) é possível notar funções que não são explícitas ao longo do uso, como por exemplo ter um "*Dining Card*", que consiste em um cartão em inglês que lista os ingredientes que o celíaco não pode comer, explica o que é a contaminação cruzada e também quais alimentos ele pode ingerir sem preocupações.

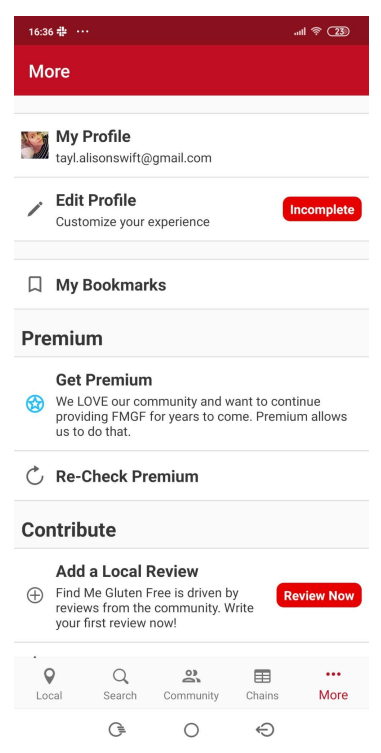

<span id="page-29-0"></span>**Figura 13 - Opções disponíveis**

**Fonte:** *Find Me Gluten Free* **(2022)**

# <span id="page-29-1"></span>3.3.1.2 Processo de Resenha

Por aceitar estabelecimentos que não garantem a ausência de contaminação cruzada, o *Find Me Gluten Free* possui uma extensa seção de resenha (figura 14) disponibilizada para seus usuários, filtrando por seções de segurança alimentar e outras características.

<span id="page-30-0"></span>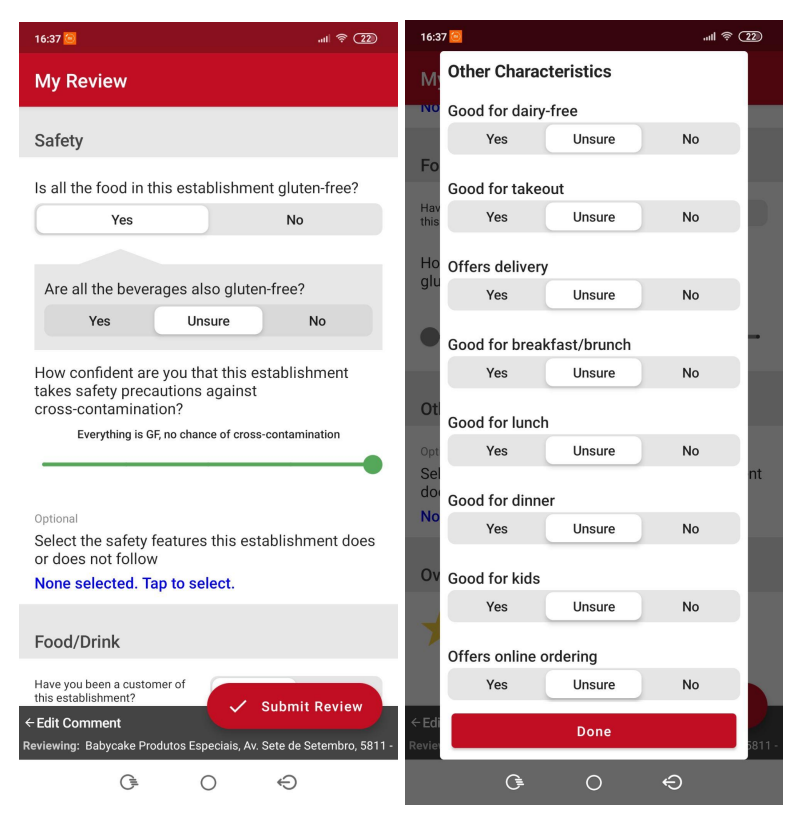

**Figura 14 - Processo de Resenha**

**Fonte:** *Find Me Gluten Free* **(2022)**

Medidas de segurança disponibilizadas pelo restaurante são um ponto fundamental da resenha, visto que o aplicativo não assegura a segurança dos estabelecimentos para o público.

## <span id="page-30-1"></span>3.3.1.3 Pontos críticos

O *Find Me Gluten Free* não está disponível no idioma Português e também permite a inserção de estabelecimentos que possuem pratos sem glúten mas não garantem a ausência de contaminação cruzada.

#### <span id="page-30-2"></span>3.3.2 *CELIAPPR*

O *CeliAPPr* é um aplicativo criado em 2020 por alunos do estado do Paraná e consiste em listar estabelecimentos certificados pela Associação de Celíacos do Paraná (CELIAPPR, 2020). Em maio de 2022 o aplicativo foi descontinuado e retirado das plataformas de *download.*

# <span id="page-31-1"></span>3.3.2.1 Funcionalidades

<span id="page-31-0"></span>O aplicativo possui a opção de selecionar não só restaurantes, mas também hotéis e lojas que possuem produtos sem glúten (figura 15).

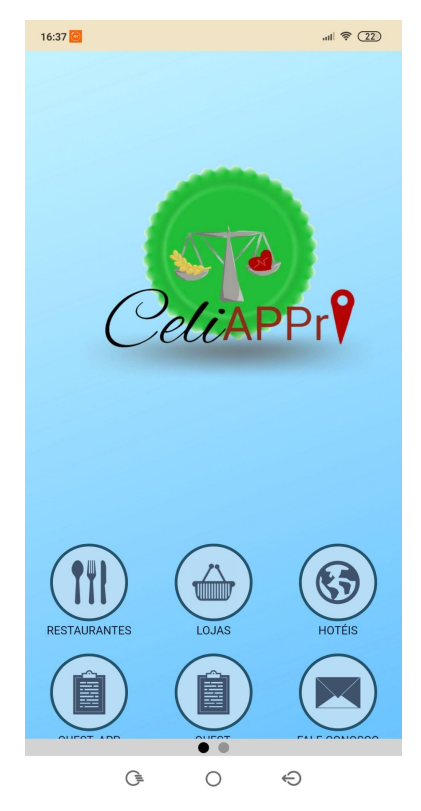

**Figura 15 - Aplicativo Celi APPr**

**Fonte:** *CeliAPPr* **(2022)**

O fato dos estabelecimentos serem apenas aceitos se tiverem o selo da ACELPAR garante segurança ao celíaco em não precisar se preocupar com a contaminação cruzada.

# <span id="page-31-2"></span>3.3.2.2 Pontos críticos

É focado apenas para o sul do país, não possui nenhum tipo de filtragem e é apenas modo consulta, não possibilitando saber a opinião de quem já foi atendido pelos restaurantes oferecidos.

#### <span id="page-32-0"></span>**4 FASE DE DEFINIÇÃO**

A fase de definição será dividida em duas partes, a primeira parte consiste na interpretação e estratégia do que foi descoberto na primeira fase e a segunda a delimitação das funcionalidades e os entregáveis.

#### <span id="page-32-1"></span>**4.1 Interpretação dos dados e Estratégia**

Ao analisar os dados coletados na descoberta, percebe-se que os celíacos concentram seus esforços em não sofrer com contaminação cruzada e as Associações Brasileiras dos Celíacos possuem uma peça fundamental, pois elas possuem uma triagem e inspeção dos locais aptos para os celíacos. O aplicativo *CeliAPPr* cumpre sua função em informar os estabelecimentos cadastrados pela ACELPAR mas possui uma restrição geográfica que impossibilita pessoas de outros estados a ter a informação de seu estado.

Um aplicativo que capta todos esses dados e passa para uma interface de forma organizada e atualizada possibilita os usuários a terem essa informação sempre a disposição. A possibilidade de inserir modos da pessoa também participar ajuda a criar uma comunidade e une todas as partes do Brasil.

### <span id="page-32-2"></span>**4.2 API**

API é um acrônimo derivado do Inglês *Application Programming Interface*. A API é um conjunto de rotinas na qual facilita a integração entre diferentes *sites*, tabelas e aplicativos. Ao desenvolver um aplicativo, é pré-definido um formato para o compartilhamento de informações. A utilização de uma API permite reunir dados pré-estabelecidos por outras pessoas e transformá-los em uma interface digital (RED HAT, 2017).

A captação desse dado é atualizada a cada momento que o usuário requer consultar as informações, facilitando a manutenção dos dados e mantendo uma segurança maior para os usuários. Caso um estabelecimento saia do banco de dados das Associações, ele desaparece no aplicativo.

<span id="page-33-0"></span>Para o desenvolvimento desse aplicativo, pressupõe-se que todas as Associações possuem uma API com todos os dados necessários para a migração e organização numa tela como mostra a Figura 16.

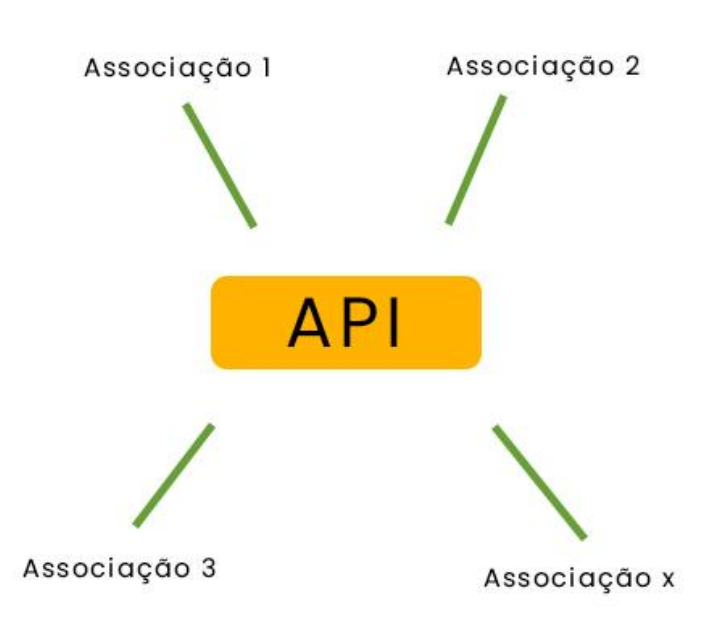

**Figura 16 - API**

**Fonte: Elaborada pela autora, 2022**

# <span id="page-33-1"></span>**4.3 Funcionalidades**

A proposta do aplicativo é entregar as informações organizadas e também criar uma comunidade entre os celíacos. Para isso, comentar e postar fotos nos estabelecimentos é uma das suas principais funcionalidades caso o usuário queira fazer o cadastro. Além disso, um mapa integrado possibilita ao usuário navegar sem restrições geográficas.

Logo, na página inicial seria colocado os restaurantes, separados por sua categoria principal, uma estimativa de valor e distância. Na categoria explorar, uma API com o mapa mostraria os estabelecimentos na localidade atual e em outros estados. No *Feed*, as pessoas podem ver quais foram os últimos comentários e fotos feitos pelas pessoas na plataforma. No Perfil, é reunido quantos e quais estabelecimentos a pessoa já comentou, quais são seus estabelecimentos favoritos

e quais ela já postou uma foto. Nas opções, o usuário pode escolher entre visualizar um cartão digital sobre sua doença disponibilizado em português.

# <span id="page-34-0"></span>**4.4 Arquitetura da Informação**

A arquitetura da informação é um processo de organização de todos os elementos de uma superfície, favorecendo o usuário a encontrar aquilo que ele deseja de forma mais rápida e compreensível (NEIL PATEL, 2022).

No aplicativo, é importante estruturar as informações de modo que se torne clara e fácil de navegar, na Figura 17 mostra como seria a navegação do aplicativo.

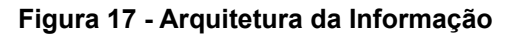

<span id="page-35-0"></span>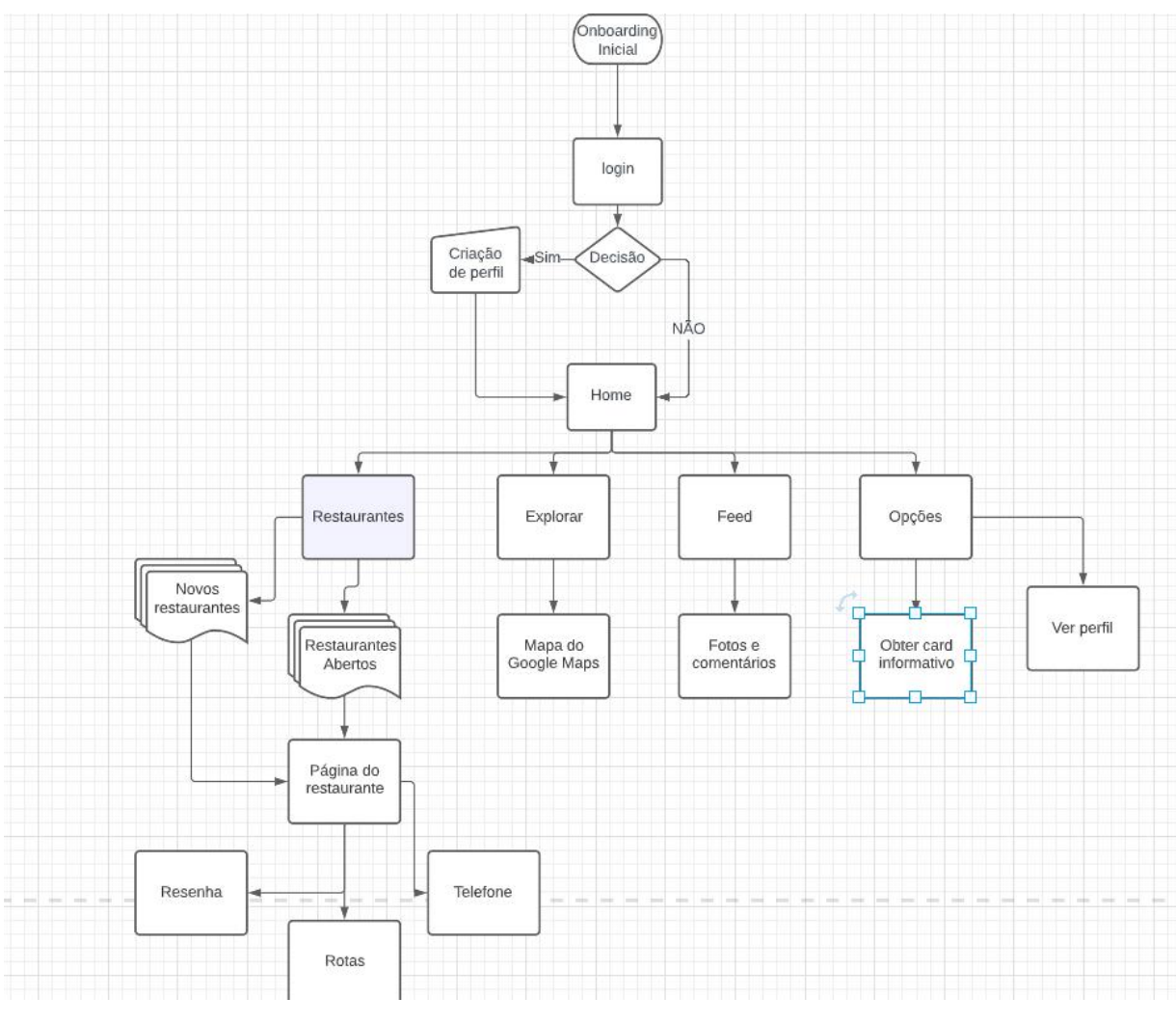

**Fonte: Elaborado pela autora (2022)**

# <span id="page-35-1"></span>4.4.1 *Onboarding* e *Login*

A tela de *onboarding* é a primeira tela a ser apresentada ao usuário, nele há explicações de como o aplicativo filtra as informações ali e quais funcionalidades são destaques. Após a primeira tela a pessoa é levada a tela de *login* onde há duas condições: se cadastrar ou entrar no modo consulta.

Caso escolha se cadastrar, o usuário posteriormente conseguirá comentar, colocar fotos e favoritar restaurantes.
Caso escolha não se cadastrar, o usuário consegue utilizar o aplicativo no modo consulta onde terá as mesmas informações porém sem conseguir interagir com as funcionalidades.

#### 4.4.2 Página Inicial

Após a escolha do *login*, a pessoa é levada para a tela inicial do aplicativo. A tela contém uma foto de perfil (caso a pessoa escolha se cadastrar), a localização atual e uma opção de colocar outra localização, os restaurantes que foram recentemente adicionados no aplicativo e os restaurantes abertos no momento, filtrados por horário de funcionamento e distância.

#### 4.4.3 Explorar

A tela de explorar é um mapa do *Google Mapas* que reúne todos os restaurantes cadastrados pelo aplicativo, caso seja aceito a utilização de sua localização, o usuário consegue arrastar esse mapa e posicionar onde deseja, ao aproximar o mapa consegue observar alfinetes onde denota a posição do restaurante.

# 4.4.4 *Feed*

O *Feed* é responsável por reunir todos os comentários e fotos postados nos estabelecimentos, isso possibilita o usuário a ver o que as outras pessoas estão comentando nos restaurantes e também permite interagir com curtidas para engajar com a comunidade.

Nas opções o usuário pode controlar sua privacidade, de forma que seu nome não apareça, apenas a primeira letra do nome. A possibilidade de utilizar ou não a localização. Nas opções também é oferecido um card com as informações do que pode-se ou não comer, o significado de contaminação cruzada e informações adicionais.

No perfil do usuário seria um painel de informações da sua interação no aplicativo, com seu primeiro nome (ou a primeira letra) e sua idade. Nessa tela é possível observar os restaurantes curtidos, quais notas foram dadas, as fotos que foram postadas e interações ao longo do tempo.

# **4.5 METADADOS**

Metadados são dados sobre outros dados, são informações que tem como objetivo informar de forma mais organizada e legível sobre outros dados já existentes (SAFERNET, 2022).

Um exemplo de metadado incluso no projeto é o "nome do restaurante" que é responsável em traduzir um dado na string nome de restaurante com o nome de: Restaurante Bom Sabor.

O quadro 3 a seguir é organizado em duas colunas, na primeira o nome do metadado e na segunda coluna a definição de como esse metadado funciona. Na explicação do metadado será dado um exemplo.

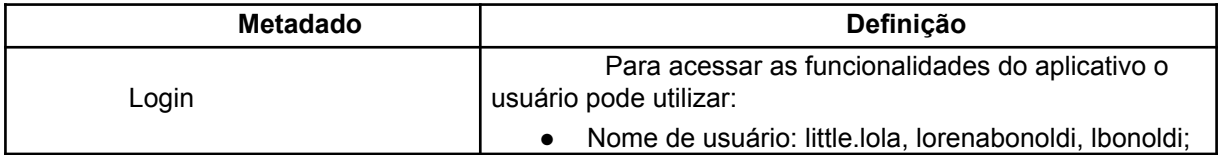

#### **Quadro 3 - Metadados**

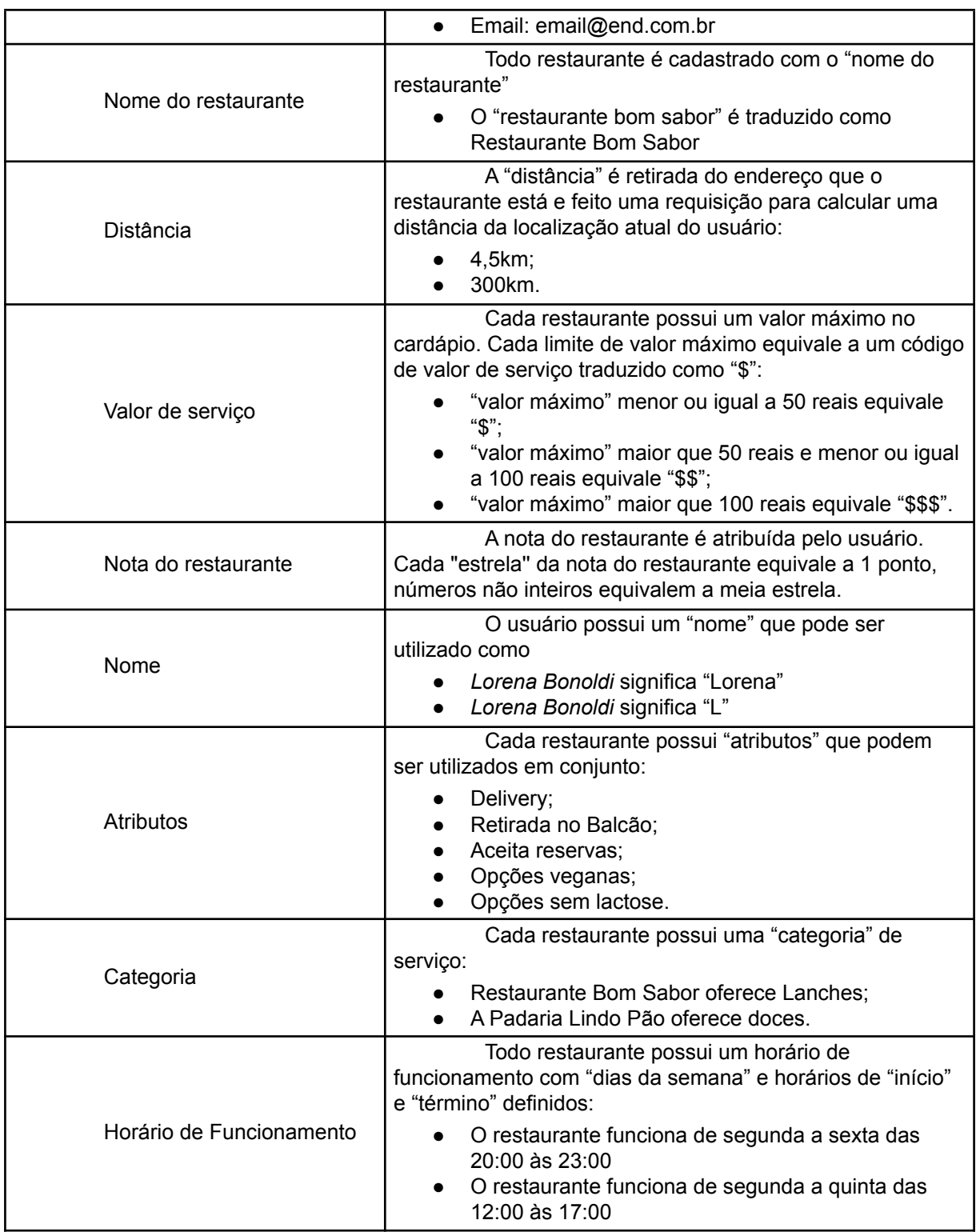

**Fonte: Elaborado pela autora, 2022.**

### **5 FASE DE DESENVOLVIMENTO**

A fase de desenvolvimento será dividida em duas partes. A primeira parte consiste no branding do aplicativo, já a segunda parte será o desenvolvimento de ideias para a interface. Os *softwares* utilizados foram o *Adobe Illustrator*, um *software* criado pela empresa *Adobe* e que é conhecido e utilizado por permitir criação de vetores e o *Figma*, um *software* gratuito criado em 2016 em que permite a criação de interfaces e a prototipação da mesma num mesmo ambiente, também pode ser usado em conjunto com outras pessoas para criar interfaces.

#### **5.1 Branding**

O projeto não teve como objetivo criar um *branding* completo, com tom de voz, peças gráficas e conteúdo, mas sim algo mais enxuto que representasse o aplicativo na sua parte visual, porém o cuidado pela estética não foi deixado de lado. Foram desenvolvidos o logotipo, ícone, a tipografia e a paleta cromática.

#### 5.1.1 Painel Semântico

Um painel semântico é coletar diversas referências visuais, auditivas e/ou textuais de forma que auxilie vislumbrar a ideia do projeto que está sendo desenvolvido (PONTODESIGN, 2020). É uma ferramenta que auxilia na criação do logotipo e para criar esse painel foi estabelecido palavras chaves como: trigo, tranquilidade, união e felicidade. Com esse painel (Figura 18), foi definida a paleta de cores e também por onde os elementos começaram a ser criados.

**Figura 18 - Painel Semântico**

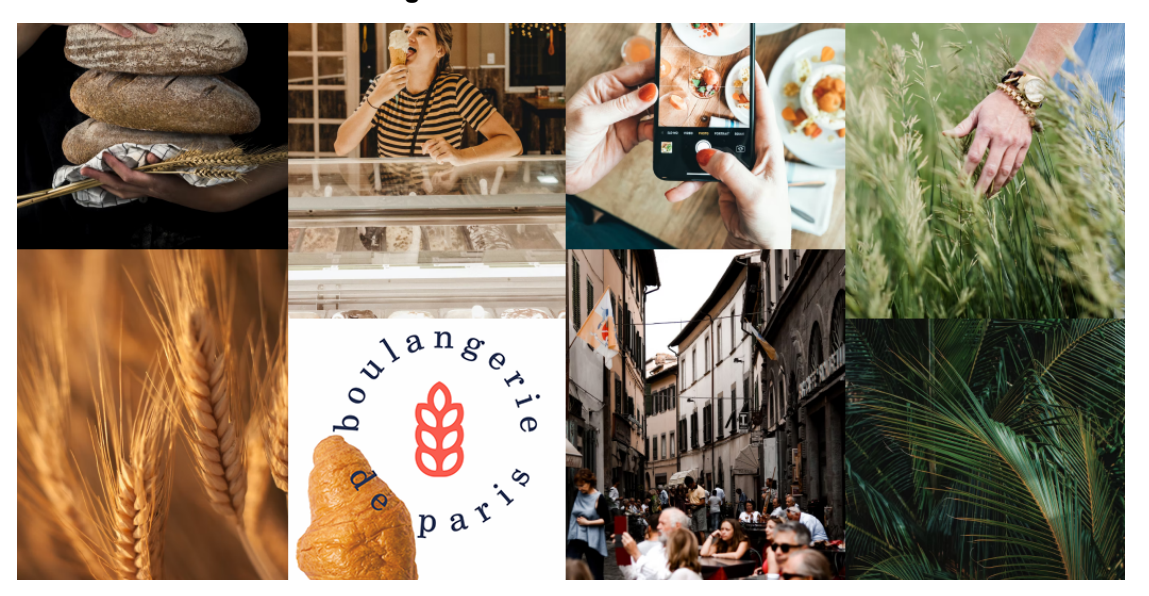

**Fonte: Elaborado pela autora (2022)**

A ideia de utilizar o um trigo como ícone vem da utilização dele no mercado com o significado de trigo e associado também ao glúten pelos celíacos (Figura 19), a presença da barra vermelha seria a ausência do trigo e associa os dois significados, o trigo e o glúten.

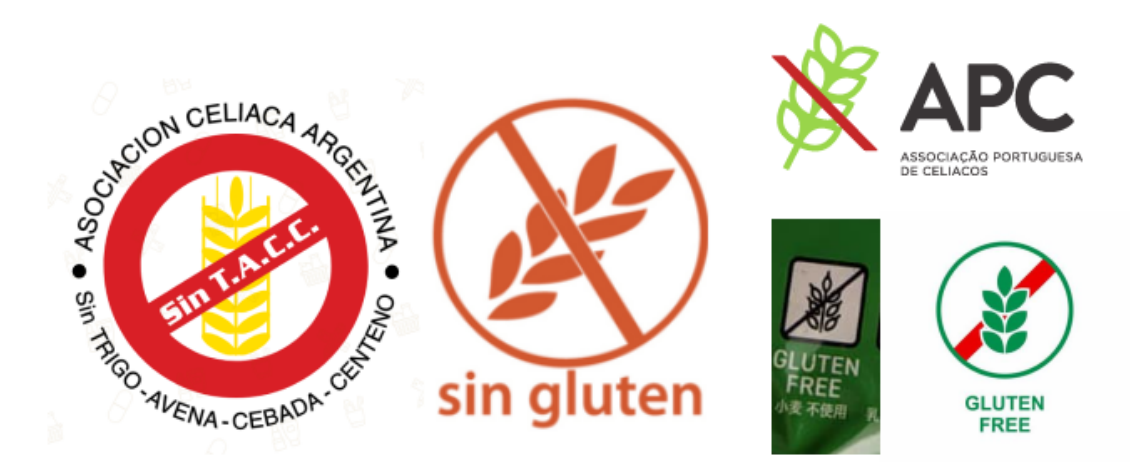

## **Figura 19 - Simbologia do** *gluten-free* **ao redor do mundo**

**Fonte: Elaborado pela autora (2022)**

A escolha do nome parte de um derivado em inglês da tradução de um trocadilho entre "Não há Glúten" e "Não quero mais glúten", gerando o *Gluten No More*. A escolha do nome em inglês é uma preferência pessoal.

# 5.1.2 Geração de Alternativas

Foram geradas variações de nomes, nomenclaturas e ícones para representar a marca, como mostra a Figura 20.

free the lutem  $ASO$ 

**Figura 20 - Geração de Alternativas**

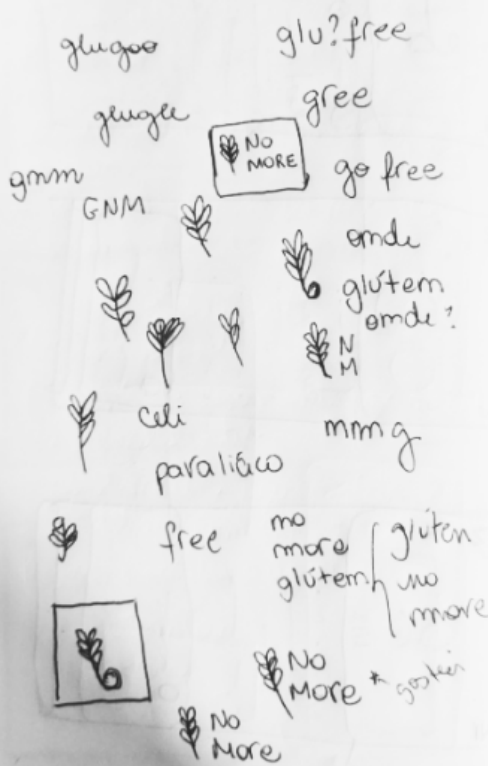

**Fonte: Autoria própria (2022)**

Após as gerações de alternativas, foi sinalizado o mais interessante e que ligasse o ícone do glúten ao nome e posteriormente vetorizadas para o resultado final (Figura 21).

**Figura 21 - Solução final**

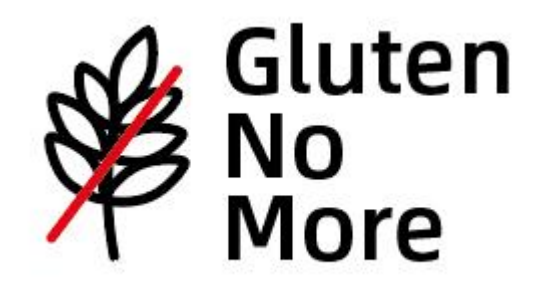

**Fonte: Autoria própria, 2022**

A tipografia utilizada no logotipo foi a *Alibaba Sans Medium*, uma tipografia *sans-serifada* disponível no *Adobe Fonts*, possui arcos curtos e curvas alongadas e dá um aspecto amigável para a identidade.

Se utiliza duas vezes o tamanho da letra L em minúsculo para as margens e espaçamentos (Figura 22).

**Figura 22 - Margem e espaçamento**

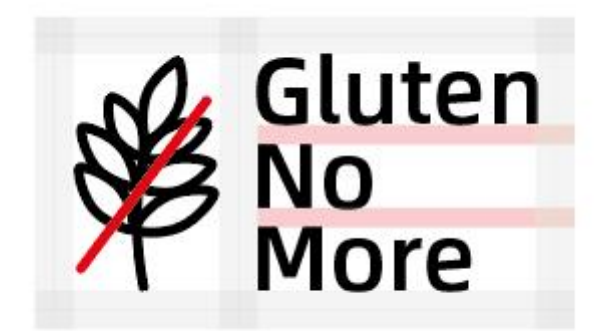

**Fonte: Autoria própria, 2022**

O ícone é formado por um retângulo arredondado e o ícone, com um fundo na cor Alabaster como consta na Figura 23.

**Figura 23 - Ícone**

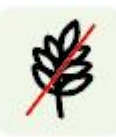

### **Fonte: Autoria própria, 2022**

# 5.1.3 Paleta Cromática

A paleta cromática é uma seleção de cores que se alinham de acordo com a ideia e conceito do projeto. Ela é responsável em transmitir sensações, conectar pessoas com ideias, denotam personalidade e transmitem ideais (ESTÚDIO ROXO, 2020). Pode-se escolher de acordo com o sentimento que quer transmitir, mas também pode ser extraída com base no painel semântico em que se é realizado.

# 5.1.3.1 Cor Primária e Secundária

Com base no painel semântico retratado na Figura 24, foram extraídas a cor principal e secundária que irão compor as cores do aplicativo.

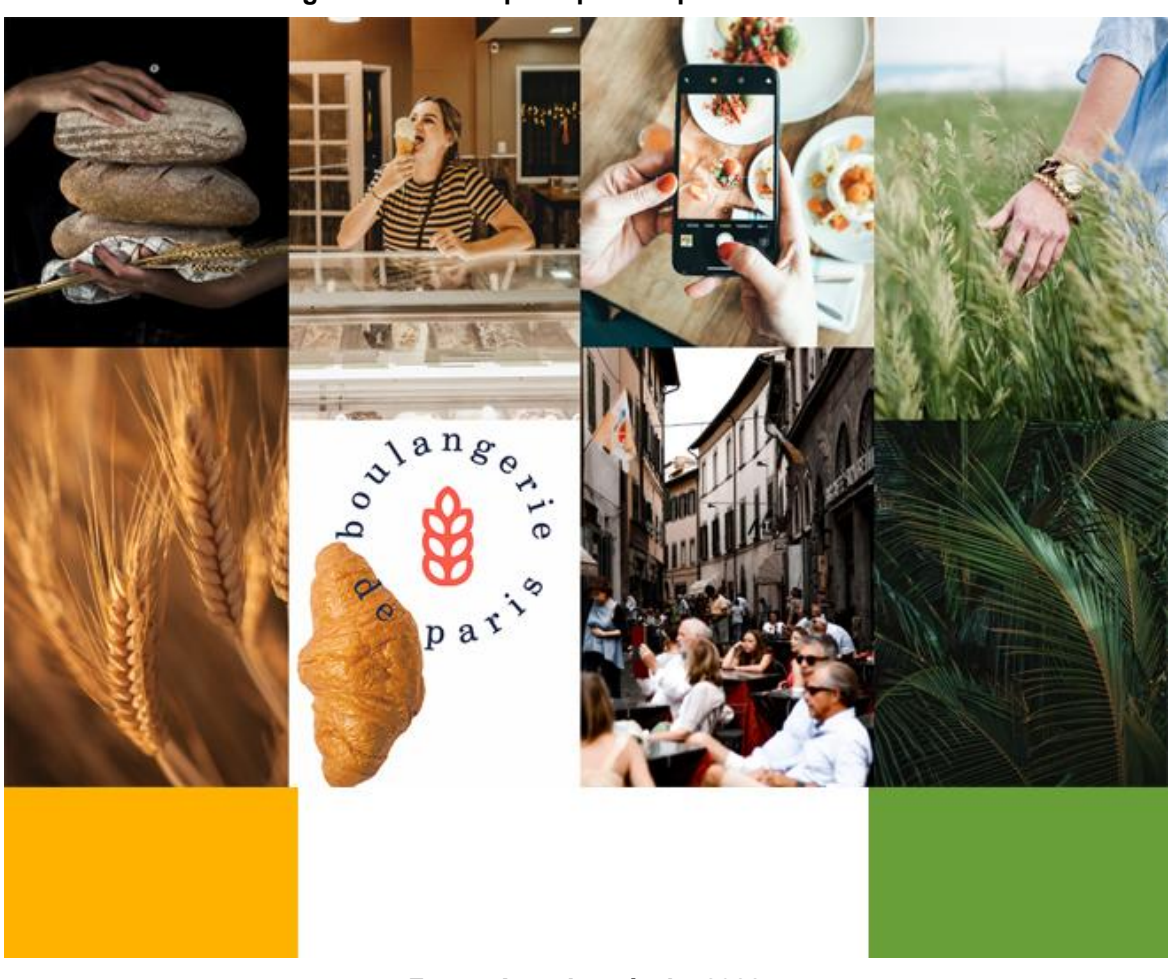

**Figura 24 - Cores principais do painel semântico**

**Fonte: Autoria própria, 2022**

As cores extraídas foram a cor *Palm Leaf* e a cor *UCLA Gold*. O *Google Material Design* é um sistema de design desenvolvido pela *Google* em 2014, esse sistema compões diversos conceitos e princípios para desenvolver uma interface digital.

De acordo com o *Material Design* do *Google*, são necessários três paletas, uma de cores primárias e suas variações, uma de cores secundárias e suas variações e uma paleta adicional que comporta outros elementos como *background*, cores de realces, erros, cores de tipografia e iconografia (GOOGLE, 2022).

A cor primária é que se utiliza mais nos componentes e nas aplicações dos elementos da interface. Para criar suas 10 tonalidades foi utilizada a ferramenta disponibilizada pelo *Google* no site *Material Design: Material Palette Generator*.

O HSB representa *hue-saturation-brightness*, traduzido como Matiz, Saturação e Brilho, respectivamente. É um sistema ótimo em criar variações a partir de uma cor e auxilia em controlar a cor de forma mais precisa quando necessário (LEARNUI, 2020).

Foi escolhida a cor *Mughal Green* como cor primária, é gerado suas variações, código *HEX* e seu *HSB* correspondente a partir da cor principal como mostra o quadro x.

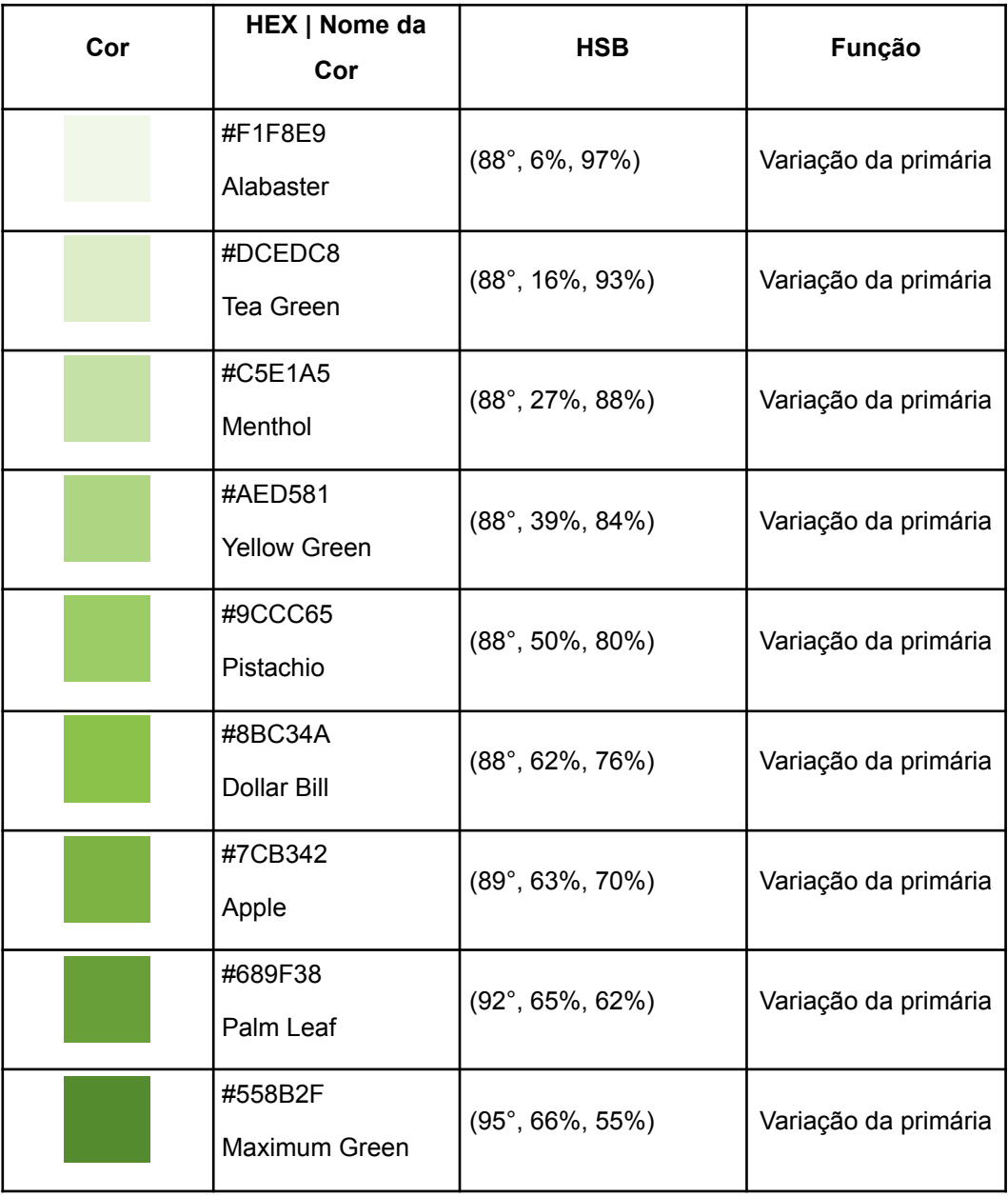

#### **Quadro 4 - Cor primária e suas variações**

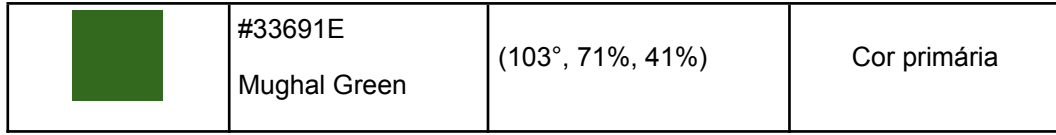

# **Fonte: Elaborado pela autora (2022)**

A cor *UCLA Gold* foi escolhida como secundária e a partir dela foram geradas outras 9 variações para serem utilizadas no aplicativo.

| Cor | HEX   Nome da<br>Cor         | <b>HSB</b>                   | Função                    |  |
|-----|------------------------------|------------------------------|---------------------------|--|
|     | #FFF8E1<br>Cornsilk          | $(46^{\circ}, 12\%, 100\%)$  | Variação da<br>secundária |  |
|     | #FFECB3<br>Peach             | $(45^{\circ}, 30\%, 100\%)$  | Variação da<br>secundária |  |
|     | #FFE082<br>Jasmine           | $(45^{\circ}, 49\%, 100\%)$  | Variação da<br>secundária |  |
|     | #FFD54F<br>Mustard           | $(46^{\circ}, 69\%, 100\%)$  | Variação da<br>secundária |  |
|     | #FFCA28<br>Ripe Mango        | $(45^{\circ}, 84\%, 100\%)$  | Variação da<br>secundária |  |
|     | #FFC107<br>Mikado Yellow     | $(45^{\circ}, 97\%, 100\%)$  | Variação da<br>secundária |  |
|     | #FFB300<br><b>UCLA Gold</b>  | $(42^{\circ}, 100\%, 100\%)$ | Cor secundária            |  |
|     | #FFA000<br>Vivid Orange Peel | $(38^\circ, 100\%, 100\%)$   | Variação da<br>secundária |  |
|     | #FF8F00<br>Dark Orange       | $(34^{\circ}, 100\%, 100\%)$ | Variação da<br>secundária |  |

**Quadro 5 - Cor secundária e suas variações**

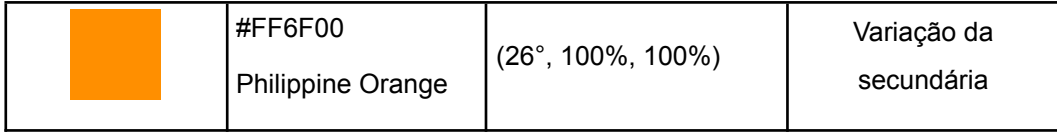

#### **Fonte: Elaborado pela autora (2022)**

### 5.1.3.2 Realces

As cores de realces foram baseadas nos avisos do aplicativo, onde vermelho denota algo que está errado, como campos não preenchidos. Azul para status de verificado pelas associações e uma cor cinza com muita iluminação derivada da cor secundária para o fundo.

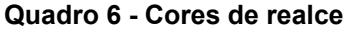

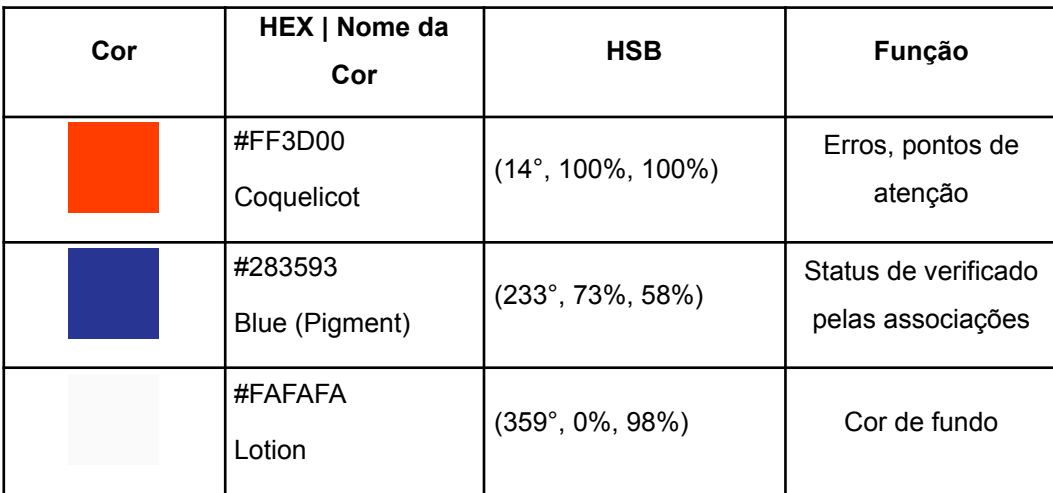

**Fonte: Elaborado pela autora (2022)**

# 5.1.3.3 Texto

As cores para o texto são uma variação da cor primária com baixa luminosidade, variando apenas a opacidade. Sua utilização consiste no texto mas também para sinalizar quando há botões que não são clicáveis ou textos que estão desabilitados.

| Cor | HEX   Nome da<br>Cor              | Opacidade      | Função       |
|-----|-----------------------------------|----------------|--------------|
|     | #0D0901<br><b>High Emphasis</b>   | Opacidade 100% | Cor do texto |
|     | #0D0901<br><b>Medium Emphasis</b> | Opacidade 90%  | Enfâse Média |
|     | #0D0901<br><b>Disabled</b>        | Opacidade 60%  | Desabilitado |
|     | #0D0901<br>Outline                | Opacidade 10%  | Outline      |

**Quadro 7 - Cores de texto e suas variações**

#### **Fonte: Autoria própria, 2022**

### 5.1.4 Tipografia

Para a tipografia do aplicativo foram escolhidas duas fontes, *Open Sans* e *Inter*. As famílias tipográficas foram escolhidas a partir das fontes disponibilizadas pelo *Google Fonts*. A *Open Sans* foi criada e lançada pelo designer Steve Matteson em 2011, é uma tipografia humanista sans-serifada e otimizada para ser utilizada em dispositivos digitais (GOOGLE, 2011). A *Inter* é uma tipografia criada em 2016 pelo designer Rassmus Anderson especialmente para interfaces digitais (ANDERSON, 2016).

O sistema tipográfico utilizado foi o do *Material Design* do *Google* no qual inclui uma ampla escala adaptável para diversos conteúdos que atendem às necessidades do projeto. São 17 estilos descritos no quadro, divididos em 3 categorias: peso, tamanho da fonte e tamanho da entrelinha.

| Escala tipográfica | Família<br><b>Tipográfica</b> | <b>Peso</b> | <b>Tamanho</b><br>(pt) | <b>Entrelinha</b><br>(%) |
|--------------------|-------------------------------|-------------|------------------------|--------------------------|
| Headline 2         | Open Sans                     | Light       | 59                     | $-0.85$                  |
| Headline 3         | Open Sans                     | Regular     | 48                     | $\pmb{0}$                |
| Headline 4         | Open Sans                     | Regular     | 34                     | 0.74                     |
| Headline 5         | Open Sans                     | Regular     | 24                     | $\mathbf 0$              |
| Headline 6         | Open Sans                     | Semibold    | 20                     | 0.75                     |
| Subtitle 1         | Open Sans                     | Regular     | 16                     | 0.94                     |
| Subtitle 1         | Open Sans                     | Semibold    | 16                     | 0.94                     |
| Subtitle 2         | Open Sans                     | Regular     | 14                     | 0.71                     |
| Subtitle 2         | Open Sans                     | Semibold    | 14                     | 0.71                     |
| Body               | Inter                         | Regular     | 16                     | 3.13                     |
| Body 2             | Inter                         | Regular     | 14                     | 1.79                     |
| <b>BUTTON</b>      | Inter                         | <b>Bold</b> | 14                     | 8.93                     |
| Caption            | Inter                         | Regular     | 12                     | 3.83                     |
| Caption            | Inter                         | <b>Bold</b> | 12                     | 3.83                     |
| OVERLINE           | Inter                         | Regular     | 10                     | 15                       |

**Quadro 8 - Escalas tipográficas**

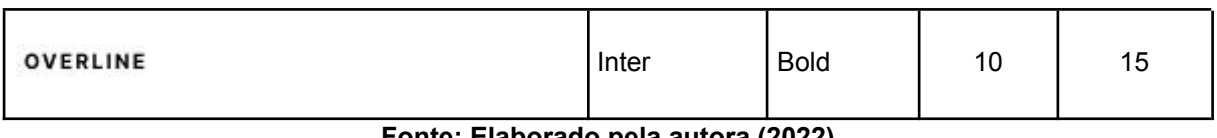

**Fonte: Elaborado pela autora (2022)**

# **5.2** *Wireframes*

O *Wireframe* serve para compreender e representar as informações coletadas até o momento e traduzi-las de forma visual para o aplicativo. Podem ser desenhadas no papel e também de forma digital (CAREERFOUNDRY, 2021).

No desenvolvimento do *Wireframe* gerou-se três tipos de ideias diferentes para cada tela principal, além de variações possíveis para os componentes principais, como o de restaurante, ao final foi escolhido a tela mais adequada e feito um protótipo de alta fidelidade.

Na página do restaurante foi escolhido o que possui os restaurantes novos e os abertos, como mostra a Figura 25.

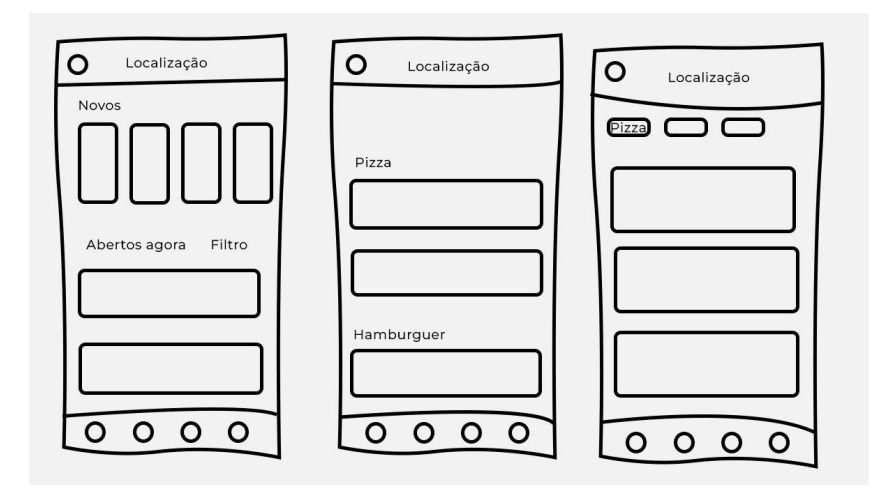

**Figura 25 - Ideias para página inicial**

**Fonte: Autoria própria, 2022**

Na figura 26 foram geradas três ideias para os *cards* dos restaurantes que serão dispostos na página inicial e irão conter informações como distância, categoria do restaurante, nota e foto.

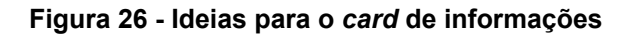

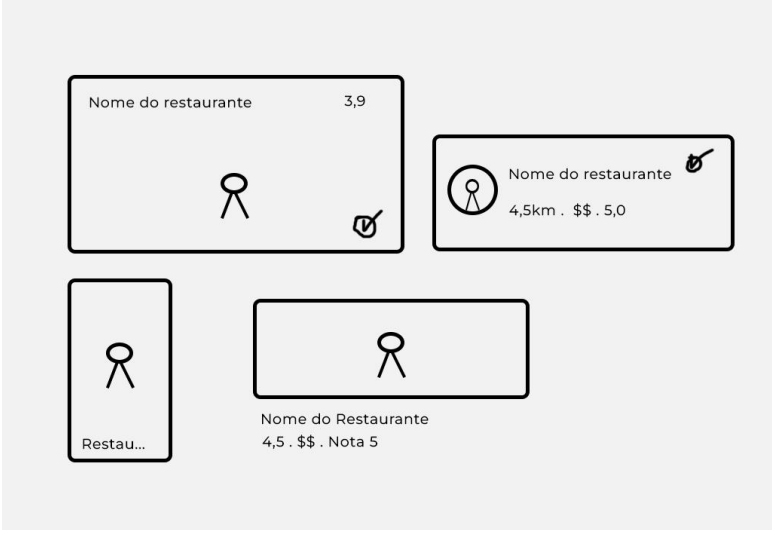

**Fonte: Autoria própria, 2022**

Na página do restaurante, a ideia é que a pessoa consiga ver fotos e também informações importantes como horário de funcionamento, além de conseguir habilitar uma rota ou ligar para o estabelecimento. Na hierarquia, comentários, fotos e botão de resenha virão logo abaixo.

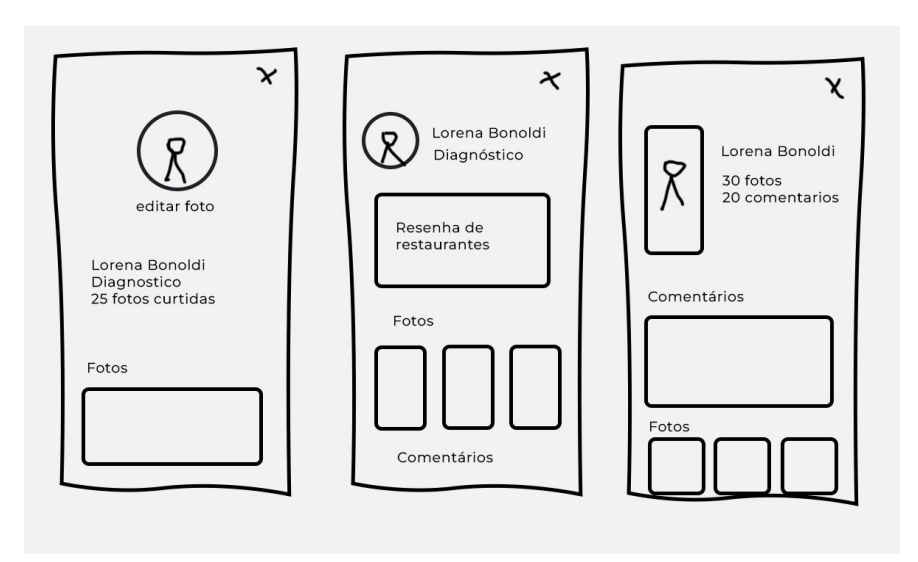

**Figura 27 - Ideias para o perfil do usuário**

**Fonte: Autoria própria, 2022**

A criação de um perfil para o usuário (Figura 27) que se cadastrar no aplicativo permite que ele possa consultar quais restaurantes já visitou, quantas fotos e comentários foram postados e também indica outras informações como local e restaurantes favoritos.

### **6 FASE DE ENTREGA**

A fase de entrega consiste no desenvolvimento visual do aplicativo. A interface segue as recomendações do *Material Design* do *Google* para obter um produto responsivo e escalável.

## **6.1** *Layout*

Para a criação visual do aplicativo ser responsiva, foram definidos alguns conceitos como densidade de *pixel*, explicação do sistema responsivo e o *grid.*

6.1.1 Densidade de *Pixels*

A densidade de *pixels* se refere a quantidade de *pixels* que cabem em uma tela. Telas que possuem mais densidade de *pixels* do que outras que possuem menor densidade fazem com que seus elementos pareçam menores (GOOGLE MATERIAL DESIGN, 2022).

Para desenvolver interfaces para diferentes aparelhos de forma que não variem seus tamanhos e formatos se utiliza os "*pixels* independente da densidade" representados por *dp*. Os *dps* permitem que crie-se elementos de forma que não se alterem ao migrarem de telas com densidades de *pixels* diferentes, como mostra a Figura 28.

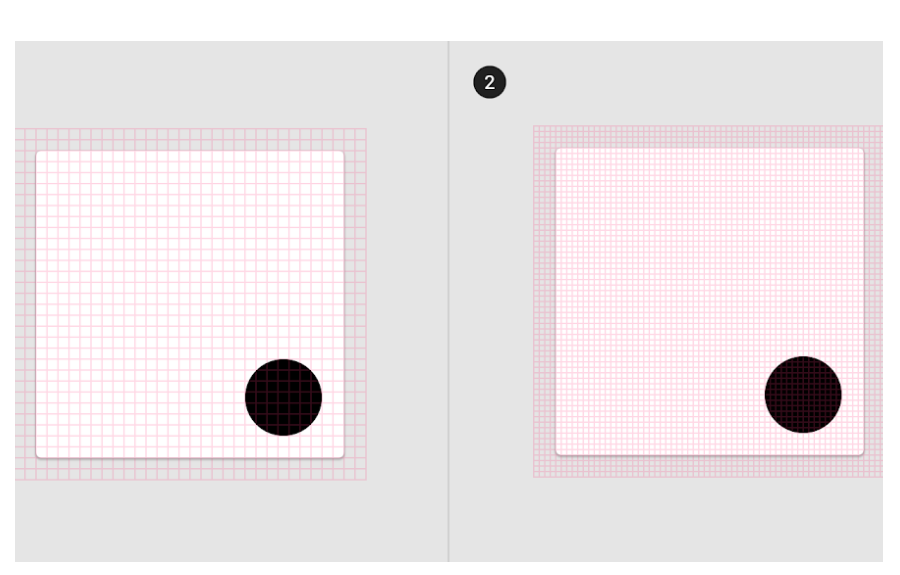

**Figura 28 - Elementos com independência de** *pixels*

**Fonte: Google Material Design (2022)**

Para o desenvolvimento desse aplicativo, utilizou-se o tamanho de uma tela larga de *Android*, no tamanho de 360dp x 800dp.

6.1.2 Sistema Responsivo

O *Material Design* do *Google* adapta-se ao tamanho de tela e mantém elementos e tamanho de forma consistente em qualquer dispositivo acessado (GOOGLE MATERIAL DESIGN, 2022). É formado por três elementos, as colunas (1), os *gutters* (2) e as margens (3) como mostra a Figura 29.

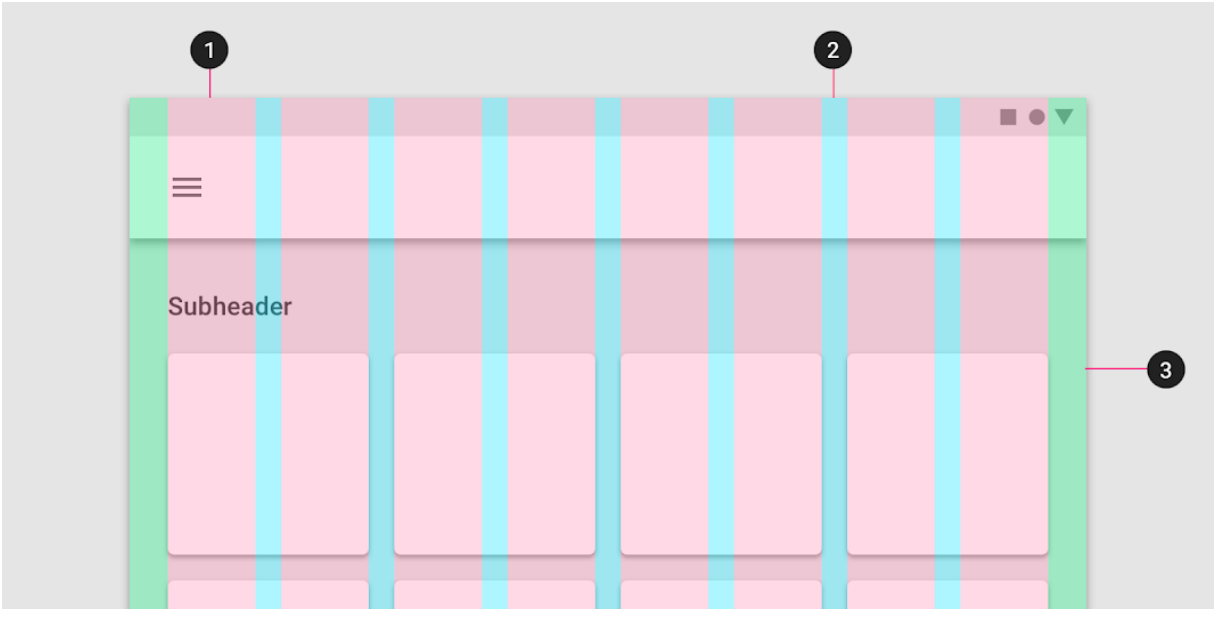

**Figura 29 - Elementos do sistema responsivo**

**Fonte: Google Material Design (2022)**

As colunas são medidas em porcentagens ao invés de valores fixos. Isso permite que o conteúdo se adapte a qualquer tamanho de tela. A quantidade de colunas varia de acordo com a opção de quem está desenvolvendo a interface.

O *gutter* é o espaço entre as colunas e é responsável em auxiliar a separação de conteúdo. *Gutters* maiores ficam melhores em telas mais largas, pois eles criam separação entre as colunas.

A margem é o espaço entre o conteúdo da esquerda e direita da tela. Quanto maior a margem, mais vazio será ao redor do conteúdo (GOOGLE MATERIAL DESIGN, 2022).

Para o aplicativo *Gluten No More* foram utilizadas 4 colunas, *gutters* no tamanho de 8dp e margens de 16dp como mostra a Figura 30.

**Figura 30 - Elementos do sistema responsivo**

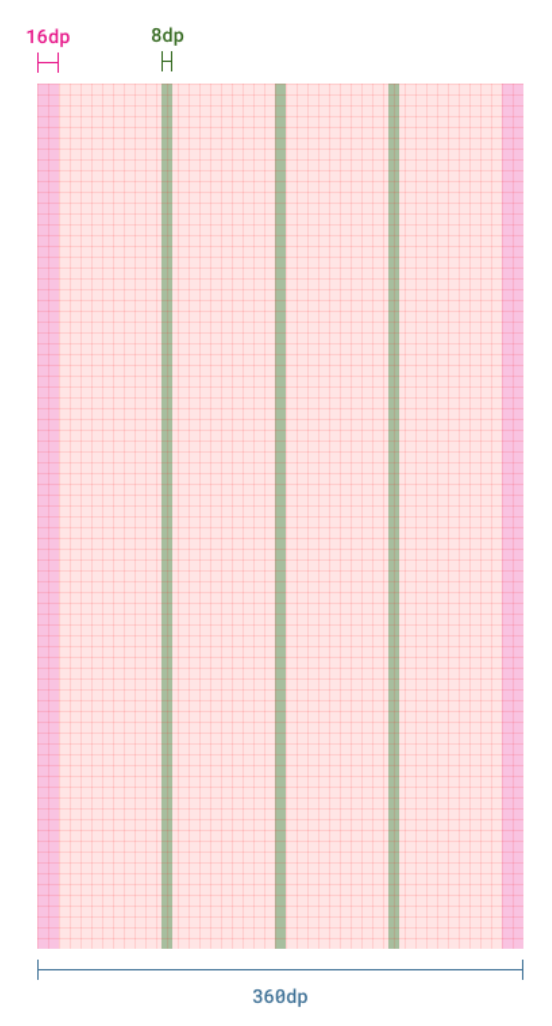

**Fonte: Google Material Design (2022)**

6.1.3 *Grid*

*Grid* (traduzido como malha em português) é uma estrutura geométrica que auxilia na criação de peças de *design*, ajudando a ordenar, distribuir e alinhar objetos, além da ordenação, compreende em manter um padrão e harmonia nas interfaces (FUTURA EXPRESS, 2020).

Os elementos da interface são alinhados de acordo com um *grid* de 8dp (Figura 31).

**Figura 31 - Exemplo de alinhamento do elemento**

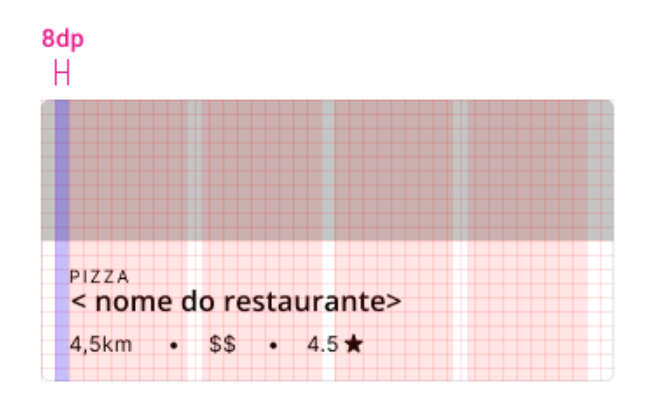

**Fonte: Elaborado pela autora (2022)**

# 6.1.4 Ícones

Os ícones utilizados são todos retirados da biblioteca de ícones do *Material Design* do *Google*. Esses ícones (Figura 32) seguem os princípios e as métricas do *Material Design* e possuem uma ampla gama de pesos e variações, além de possuir consistência nos traços (GOOGLE MATERIAL DESIGN, 2022).

**Figura 32 - Exemplo de ícones utilizados**

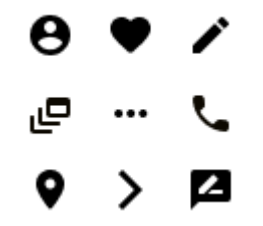

**Fonte: Google (Acesso em: 2022)**

6.1.5 Ilustrações

O aplicativo utiliza-se de ilustrações como mostra na Figura 33 para deixar a interface mais dinâmica e divertida. Foram escolhidas as ilustrações da autora *Khushmeen Sidhu*, disponibilizadas no *Sketcha*, um *site* pessoal criado pela autora para divulgar seu trabalho (SKETCHA, 2022).

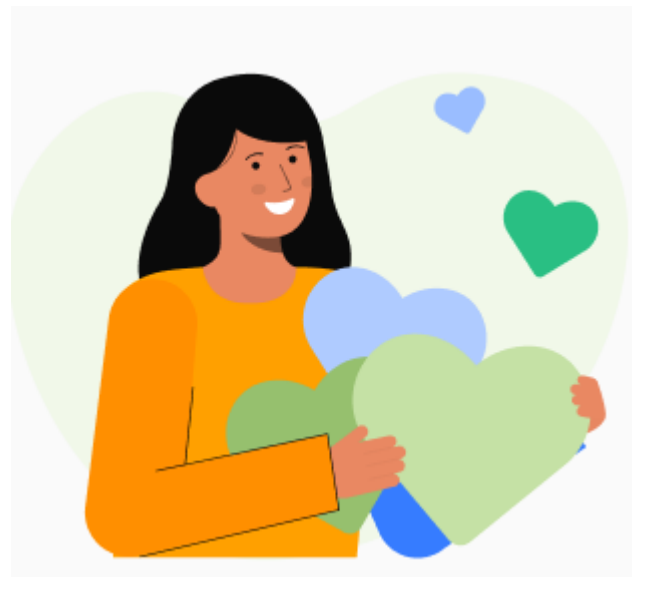

**Figura 33 - Ilustração criada pela autora** *Khushmeen*

**Fonte: Sketcha (Acesso em: 2022)**

Essas artes estão em formatos de arquivos abertos, ou seja, permitem sua edição em relação a forma e cor. Para o projeto, foram utilizadas as cores da marca para que o público tenha maior identificação.

# 6.1.6 Componentes

Componentes são blocos de construção interativos que auxiliam na criação de interfaces (GOOGLE MATERIAL DESIGN, 2022). Eles são responsáveis por auxiliar na padronização do *design* e consistem de blocos com textos já predispostos mas que podem variar durante o uso.

A barra de navegação inferior (Figura 34) consiste em 4 botões responsáveis em acessar as principais áreas do aplicativo.

**Figura 34 - Barra de Navegação Inferior**

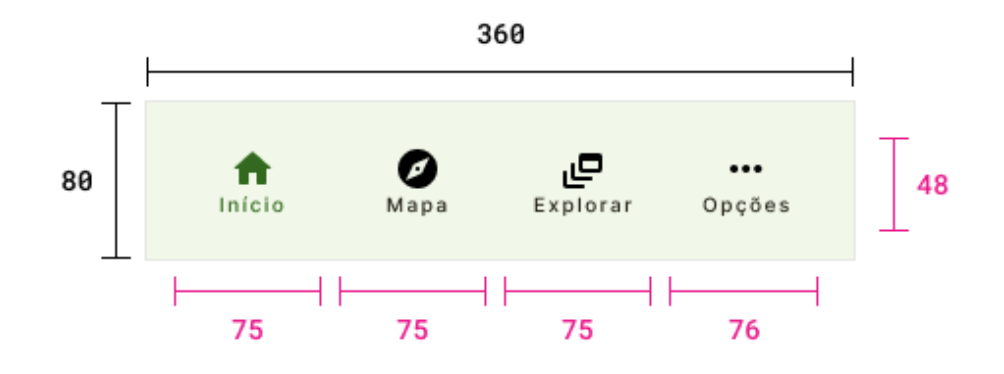

**Fonte: Elaborado pela autora (2022)**

O *card* do restaurante (Figura 35) possui alguns dados como categoria do restaurante, distância do usuário naquele momento, estimativa de preço, nota de avaliação e nome do restaurante, possui uma margem de 16dp ao redor das suas informações.

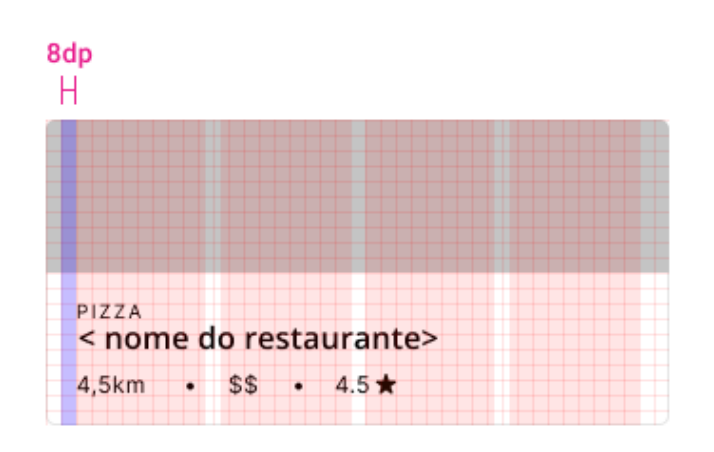

**Figura 35 -** *Card* **do restaurante**

**Fonte: Elaborado pela autora (2022)**

### **6.2 Protótipo de Alta Fidelidade**

Para a versão final do aplicativo foram realizadas 12 telas, todas as telas estão localizadas no apêndice B. As telas de mais importância serão mostradas nesta seção nas figuras 36, 37 e 38. Na figura 36, temos a página inicial, nessa

página o usuário pode observar as principais informações dos locais abertos como distância do usuário até o local, valor, nome, categoria e nota do estabelecimento. No menu superior, pode escolher entre sua localização atual ou selecionar uma outra localização, na qual seria atualizada com os restaurantes mais próximos daquele endereço. Na categoria de novos restaurantes se utiliza os dados de cada atualização do banco de dados.

#### **Figura 36 - Página Inicial**

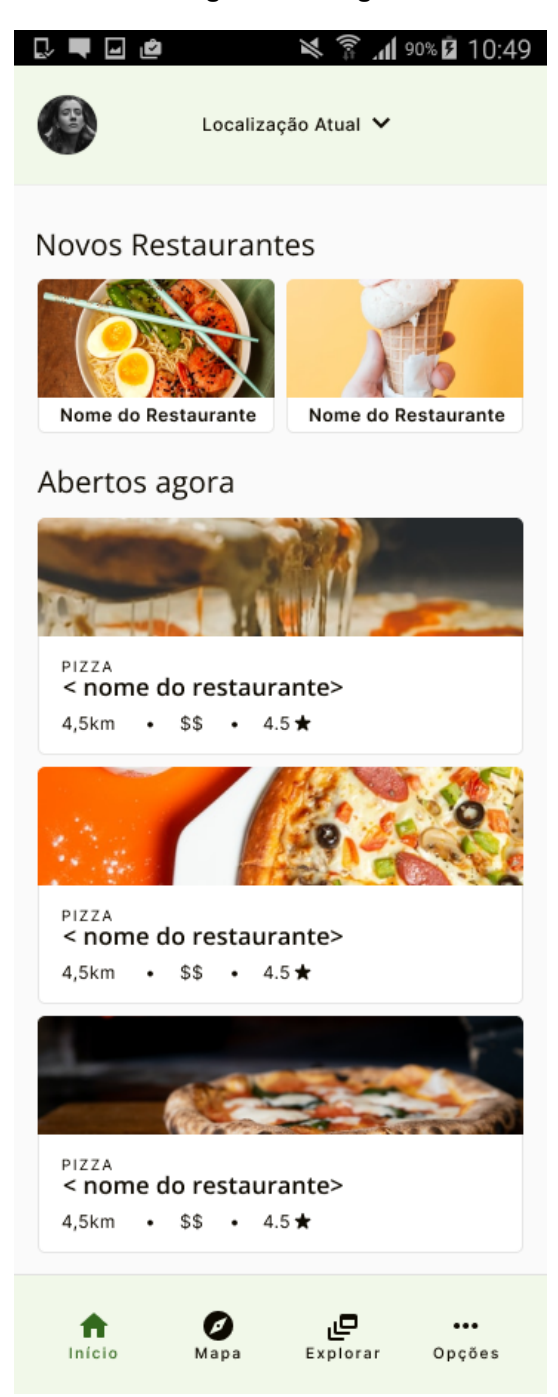

**Fonte: Elaborado pela autora (2022)**

Na figura 37, temos a página inicial do restaurante, nessa tela a pessoa é capaz de olhar todas as categorias na qual o restaurante tem, como comidas inclusivas para outras alergias alimentares, opção de retirada ou de reserva. É possível também fazer a resenha do restaurante, ligar para ele ou redirecionar pelo *Google Maps*. Os comentários são inseridos de forma cronológica e é possível também ver fotos dos pratos que foram colocados na parte superior e na parte inferior.

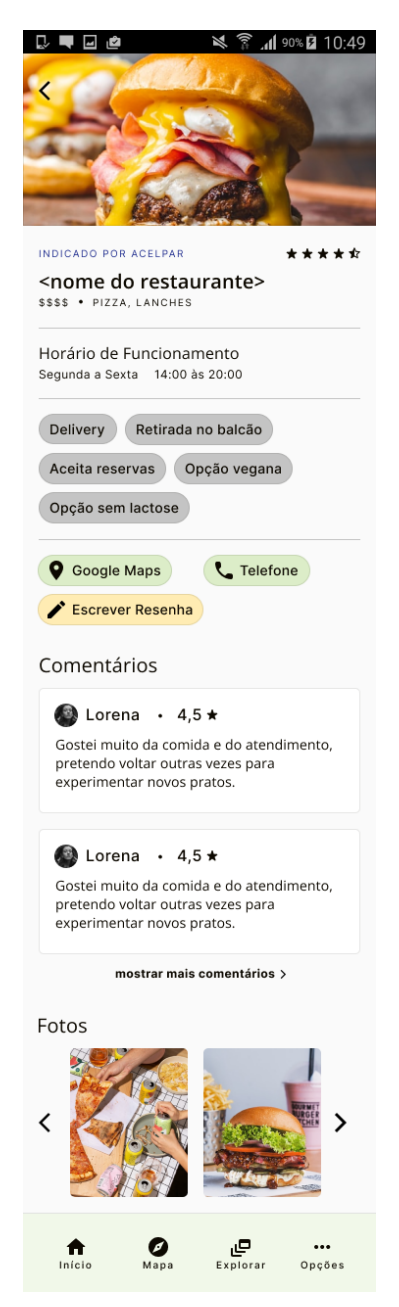

**Figura 37 - Página de Informações do restaurante**

**Fonte: Elaborado pela autora (2022)**

Na figura 38, a página de perfil é responsável por falar um pouco sobre a pessoa que faz a resenha, mostrando quantas resenhas ela já fez até aquele momento, quantos restaurantes já visitou e que tipo de interação ela faz no aplicativo desde seu cadastro.

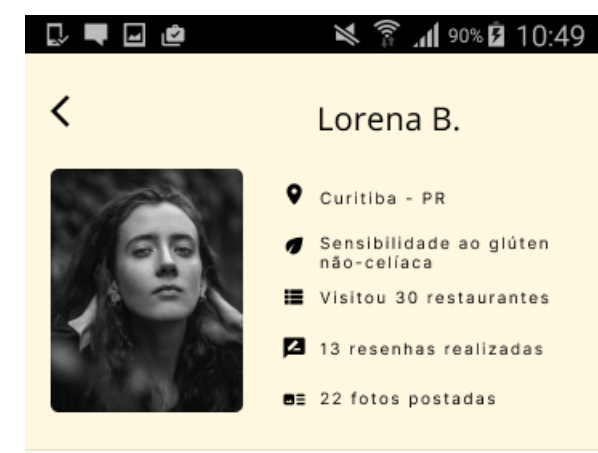

# Fotos postadas

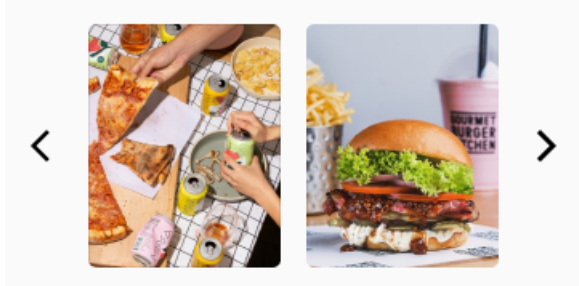

# Resenhas realizadas

#### **Restaurante Bom Sabor**

Gostei muito da comida e do atendimento, pretendo voltar outras vezes para experimentar novos pratos.

#### Dôki Sushi

Gostei muito da comida e do atendimento, pretendo voltar outras vezes para experimentar novos pratos.

#### Hamburgueria GluFree

Gostei muito da comida e do atendimento, pretendo voltar outras vezes para experimentar novos pratos.

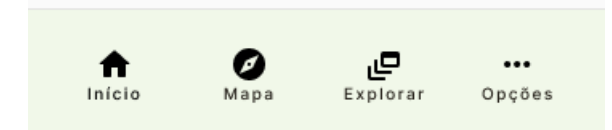

**Fonte: Elaborado pela autora (2022)**

O protótipo pode ser acessado através do seguinte link: [encurtador.com.br/imOT2](http://encurtador.com.br/imOT2)

### **7 CONSIDERAÇÕES FINAIS**

O resultado final desse aplicativo é uma das várias possibilidades de produtos que podem ser ofertadas para os celíacos. Entre os objetivos, houve uma dificuldade extra na criação da marca, visto que o protótipo final acabou fugindo um pouco da consistência visual da marca. Caso houvesse mais tempo, seria interessante uma criação própria de ilustrações que conversassem mais com o objetivo e com o estilo gráfico mais quadrado do logo. A criação de uma biblioteca de ícones seria legal para manter um padrão entre as navegações e aos propósitos dos botões.

A padronização de estados de botões, contrastes entre os elementos e hierarquização é um processo em que não foi muito bem consolidado entre a entrega final.

Seria importante testar com os usuários para validar se o fluxo de informações está coeso e também eventuais problemas de usabilidade assim como uma melhoria a mais na acessibilidade do aplicativo àqueles que possuem dificuldades com visão. Também é importante entender como seria feita a privacidade do aplicativo e a proteção dos dados das pessoas que utilizam seus *emails* para se cadastrar.

A abertura de um aplicativo com uma base de dados atualizada permitiria o usuário ter uma segurança a mais em encontrar estabelecimentos nos quais associações indicam. Seria necessário conversar com essas associações e verificar se elas possuem uma *API* na qual o *Gluten No More* poderia integrar.

Ao interagir com celíacos e fazer parte dessa comunidade é nítido que precisamos de inclusão e acima de tudo uma população educada sobre pelo menos o básico da doença.

A metodologia utilizada possibilitou uma fluidez grande no projeto, entre mudar várias vezes de regras de negócio e novas soluções.

# **REFERÊNCIAS**

Red Hat. **O que é uma API?**, ano. O que é uma API?. Disponível em: https://www.redhat.com/pt-br/topics/api/what-are-application-programming-interfaces. Acesso em: 31 mar. 2022.

RUIZ, Atenodoro. **Manual MSD**, 2021. Doença celíaca. Disponível em: https://www.msdmanuals.com/pt-br/casa/dist%C3%BArbios-digestivos/m%C3%A1-a bsor%C3%A7%C3%A3o/doen%C3%A7a-cel%C3%ADaca. Acesso em: 31 mar. 2022.

Celiac Disease Foundation. **Celiac**, 2018. Global Prevalence of Celiac Disease. Disponível em:

https://celiac.org/about-the-foundation/featured-news/2018/08/global-prevalence-of-c eliac-disease/. Acesso em: 07 jun. 2022.

PATEL, Neil. **Neil Patel**, 2022. Arquitetura da Informação: O que é, Os Componentes e Metodologias. Disponível em:

https://neilpatel.com/br/blog/arquitetura-da-informacao/. Acesso em: 31 mar. 2022.

Design Council. **Design Council**, 2015. Design Methods Step 1: Discover. Disponível em:

https://www.designcouncil.org.uk/news-opinion/design-methods-step-1-discover. Acesso em: 23 mar. 2022

SAFERNET. **SAFERNET**, 2022. O que são os Metadados?. Disponível em: https://new.safernet.org.br/content/o-que-s%C3%A3o-os-metadados. Acesso em: 31 mar. 2022

Diário da Manhã. **Asbran**, 2014. Glúten, o que você precisa entender. Disponível em:

https://www.asbran.org.br/noticias/gluten-o-que-voce-precisa-entender#:~:text=A%20 doen%C3%A7a%20cel%C3%ADaca%20ocorre%20em,a%20doen%C3%A7a%20ce l%C3%ADaca%20propriamente%20dita. Acesso em: 31 mar. 2022.

FGV. **Portal FGV**, 2020. Brasil tem 424 milhões de dispositivos digitais em uso, revela a 31ª Pesquisa Anual do FGVcia. Disponível em: https://portal.fgv.br/noticias/brasil-tem-424-milhoes-dispositivos-digitais-uso-revela-31 a-pesquisa-anual-fgvcia. Acesso em: 05 jul. 2021.

RSMS. **Inter Font Family**, 2022. The Inter Typeface Family. Disponível em: https://rsms.me/inter/. Acesso em: 20 abr. 2022.

SQUARE ENIX. **The Lodestone**, 2022. Thread: What's the point with that quite lackluster story in Endwalker? Disponível em:

https://forum.square-enix.com/ffxiv/threads/453754/?page=17. Acesso em: 07 jun. 2022.

MATTESON, Steve. **Google Fonts**, 2022. Open Sans. Disponível em: https://fonts.google.com/specimen/Open+Sans?query=open+sans&preview.text=ope n%20sans&preview.text\_type=custom#standard-styles. Acesso em: 01 jun. 2022.

KENNEDY, Erik. **Learn UI**, 2020. The HSB Color System: A Practitioner's Primer. Disponível em:

https://learnui.design/blog/the-hsb-color-system-practicioners-primer.html. Acesso em: 05 jun. 2022

PontoDesign. **PontoDesign**, 2022. Moodboard: que é e como fazer?. Disponível em: https://www.pontodesign.com.br/moodboard-o-que-e-e-como-fazer-pontodesign/. Acesso em: 02 jun. 2022

HANNAH, Jaye. **CareerFoundry**, 2021. What Exactly Is Wireframing? A Comprehensive Guide. Disponível em:

https://careerfoundry.com/en/blog/ux-design/what-is-a-wireframe-guide/#what-is-a-wir eframe. Acesso em: 02 jun. 2022.

Material Design. **Material Design**, 2022. Pixel Density. Disponível em: https://material.io/design/layout/pixel-density.html#pixel-density. Acesso em: 01 jun. 2022.

Material Design. **Material Design**, 2022. Responsive layout grid. Disponível em: https://material.io/design/layout/responsive-layout-grid.html#columns-gutters-and-ma rgins. Acesso em: 02 jun. 2022.

LEOCÁDIO, Rodrigo. **Futura Express**, 2020. O que é Grid? Definição e Tipos de Grid no Design. Disponível em:

https://www.futuraexpress.com.br/blog/o-que-e-grid/#:~:text=O%20grid%20%C3%A9 %20um%20elemento,durante%20a%20cria%C3%A7%C3%A3o%20de%20projetos. Acesso em: 04 jun. 2022.

Google Fonts. **Material Symbols and Icons**, 2022. Material Icons. Disponível em: https://fonts.google.com/icons?selected=Material+Icons. Acesso em: 01 jun. 2022.

Material Design. **Material Design**, 2022. Components. Disponível em: https://material.io/components?platform=android. Acesso em: 02 jun. 2022.

Material Design. **Material Design**, 2022. App bars: bottom. Disponível em: https://material.io/components/app-bars-bottom#usage. Acesso em: 02 jun. 2022.

Figma. **Illustration Kit**, 2022. Plugin for Figma. Disponível em: https://www.figma.com/community/plugin/967114006118823084/Illustration-kit. Acesso em: 06 jun. 2022.

SIDHU, Khushmeen. **sketcha.io**, 2022. Great Stories Deserve Great Illustrations. Disponível em: https://sketcha.io/. Acesso em: 02 jun. 2022.

Google Play. **CeliApPr**, 2022. CeliApPr - Apps no Google Play. Disponível em: https://play.google.com/store/apps/details?id=com.liveappslab.android6025c6664ee0 d. Acesso em: 01 jun. 2022.

Find Me Gluten Free. **Find Me Gluten Free**, 2021. Find gluten-free friendly restaurants near you!. Disponível em: https://www.findmeglutenfree.com/. Acesso em: 01 jun. 2022.

DUTRA, Rian. **DesignR**, 2018. Matriz CSD no Processo de UX Design – Certezas, Suposições e Dúvidas. Disponível em:

http://designr.com.br/matriz-csd-no-processo-de-ux-design-certezas-suposicoes-e-du vidas/. Acesso em: 06 jun. 2022

# **APÊNDICE A - Questionário de pesquisa**

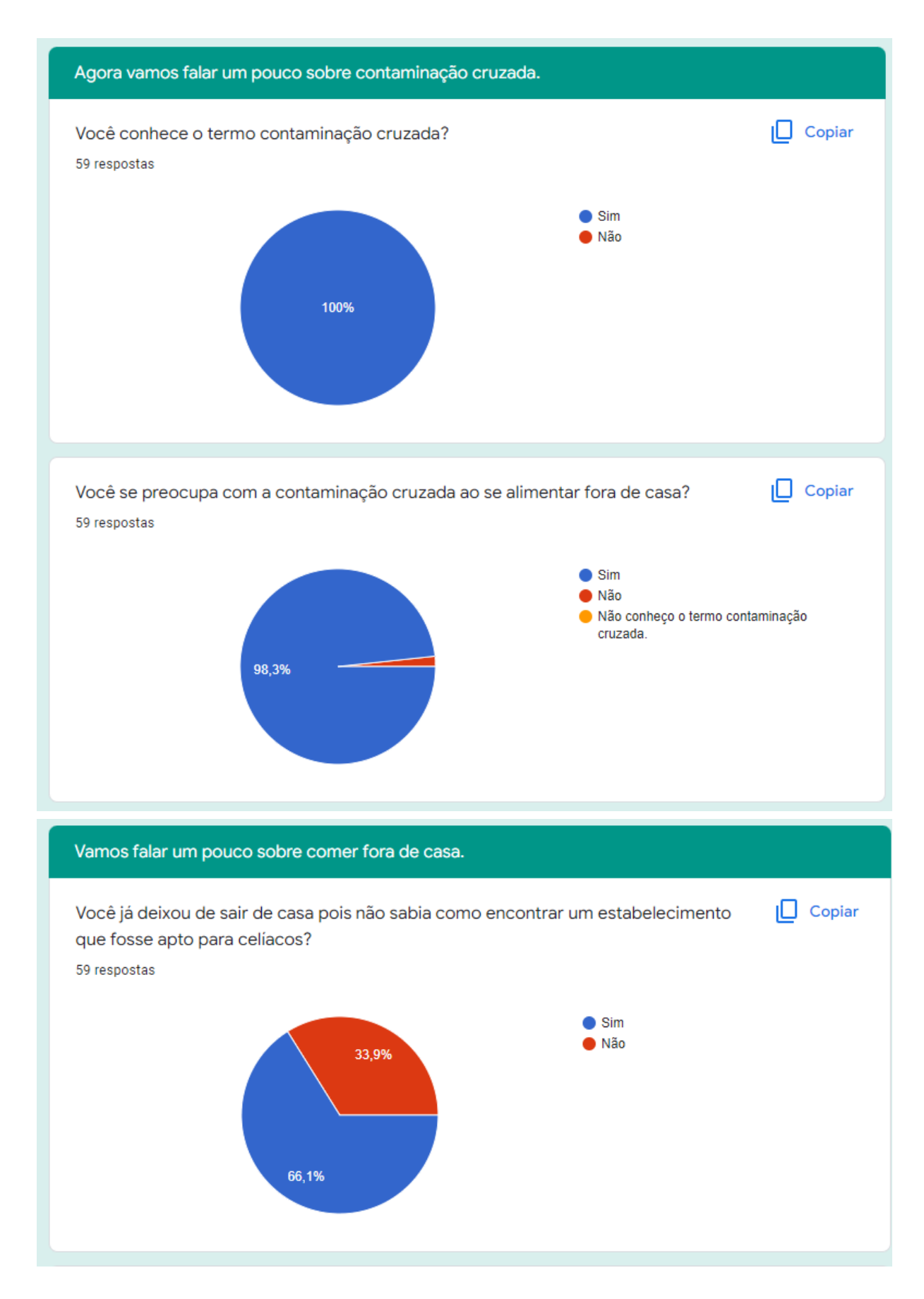

Como você escolheria um estabelecimento para alimentação ANTES de sair de casa? 57 respostas

estou pesquisando instagram de locais glúten free

Por indicação, ou site do estabelecimento.

Escolheria um local que é 100% sem gluten.

Pesquiso nos grupos de celíacos.

Morando no Sul é fácil escolher churrascarias seguras. Não entro em pizzarias ou locais em que manipulam trigo

Procuro locais onde há opções sem glúten, olho se possui o selo da Acelpar, ou olho o cardápio para ver as opções do local. caso saiba que não há opção, me alimento em casa antes de ir!

C devidos cuidados

Entro em contato e vejo se tem opções sem glúten

Como você escolheria um estabelecimento para alimentação caso você já estivesse fora de casa? 58 respostas

pesquisaria no google algum local proximo

Não dá para sair de casa sem já ter um local determinado.

Somente estabelecimentos gluten-free ou locais com produtos industrializados que não contenham gluten

Nunca saio sem saber onde vou comer. Se não souber é porque levei marmita.

Escolheria com os mesmos critérios acima. Ou buffet com área de grelhados separada da cozinha e saladas.

Procuro locais próximos na internet que possua opções sem glúten

Procuro informações sobre local

Comeria comida, mesmo sabendo da contaminação, pois não tenho opção

Critérios de cuidados na manipulação dos alimentos
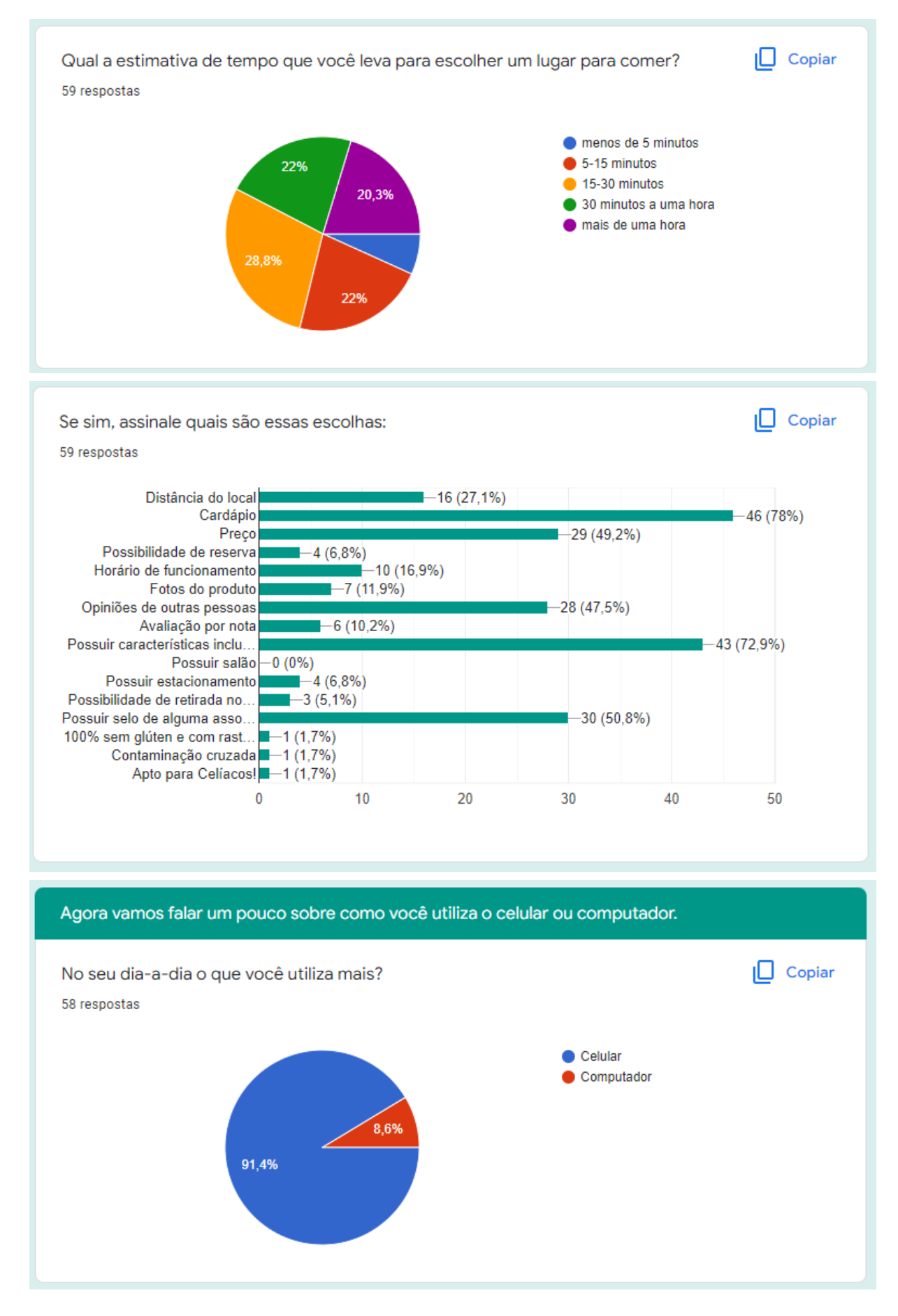

## **APÊNDICE B - Protótipo em Alta Fidelidade**

Neste apêndice, possui imagens da página de abertura, falando um pouco sobre como o aplicativo funciona e suas principais funcionalidades, como são as telas de cadastro e modais quando a pessoa clica para telefonar ou realizar rotas.

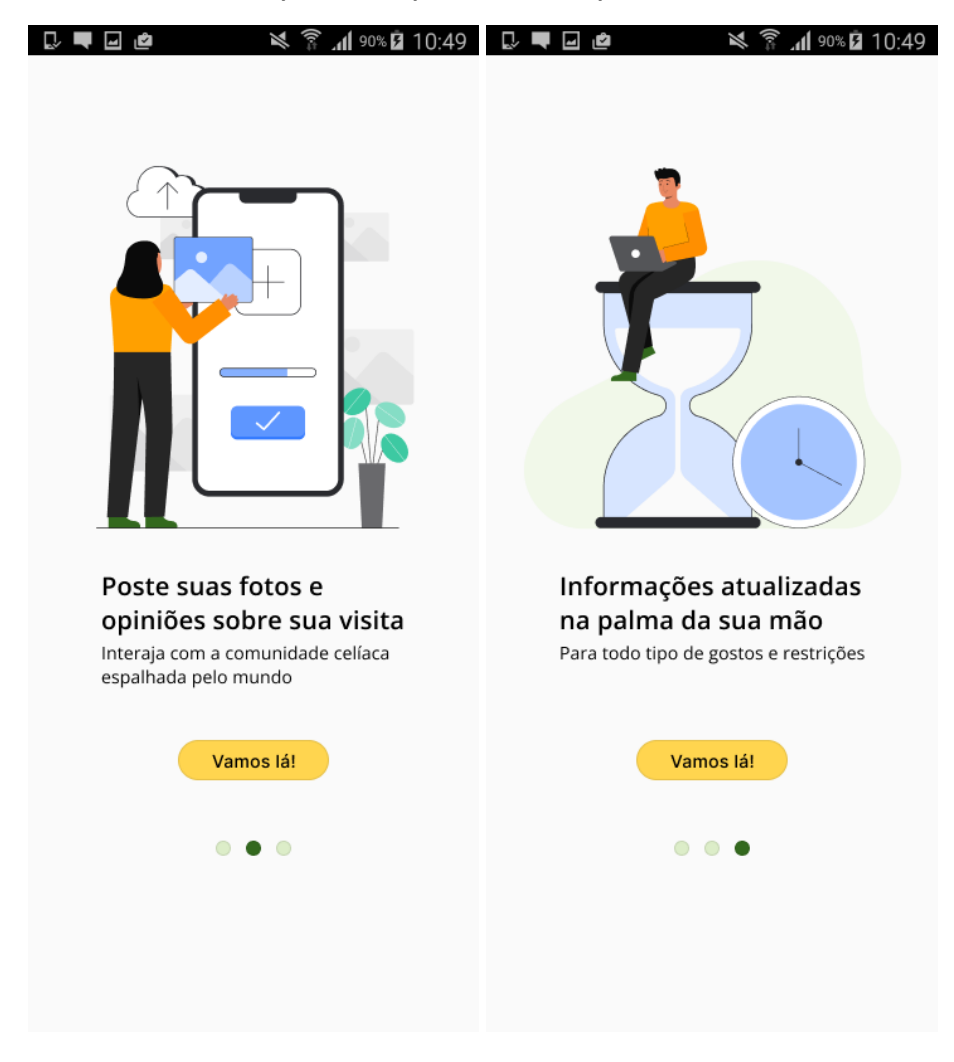

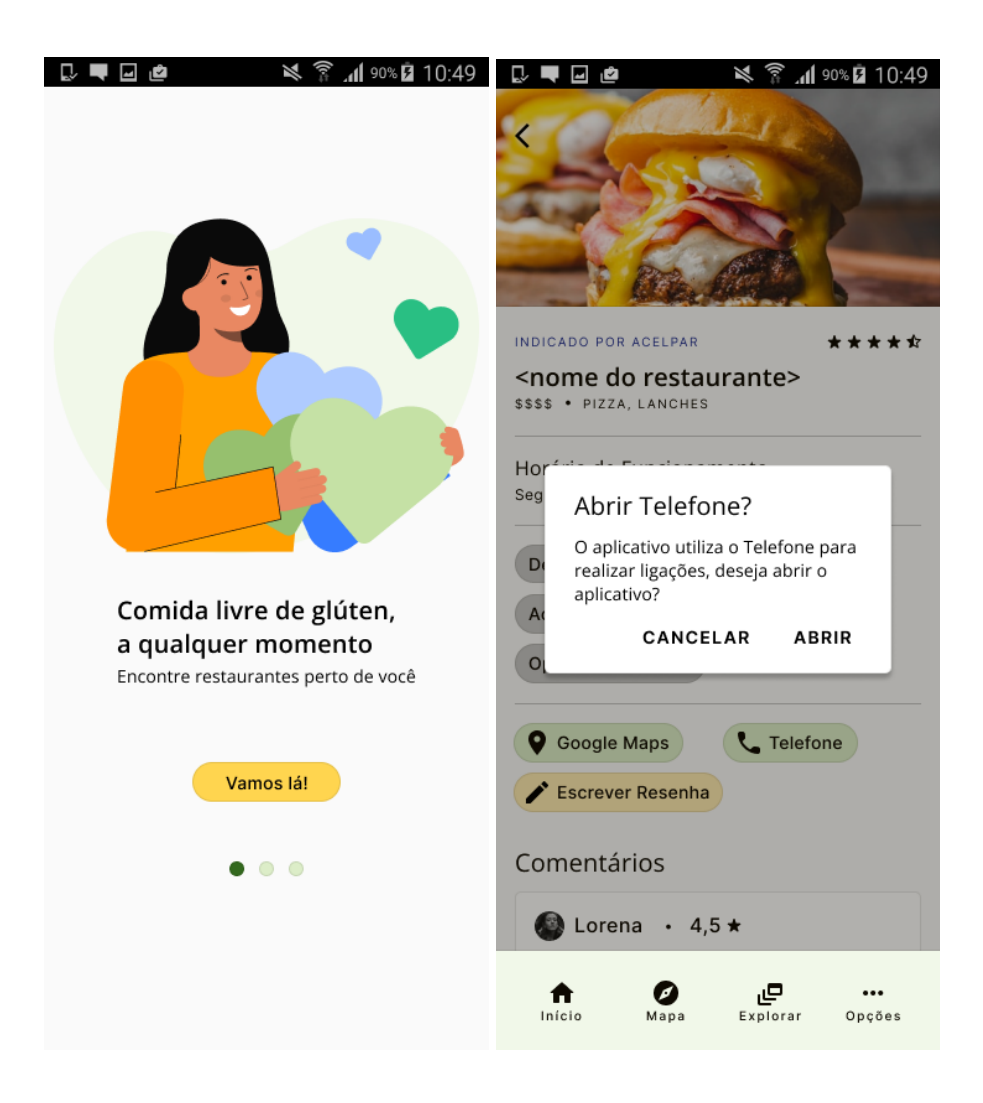

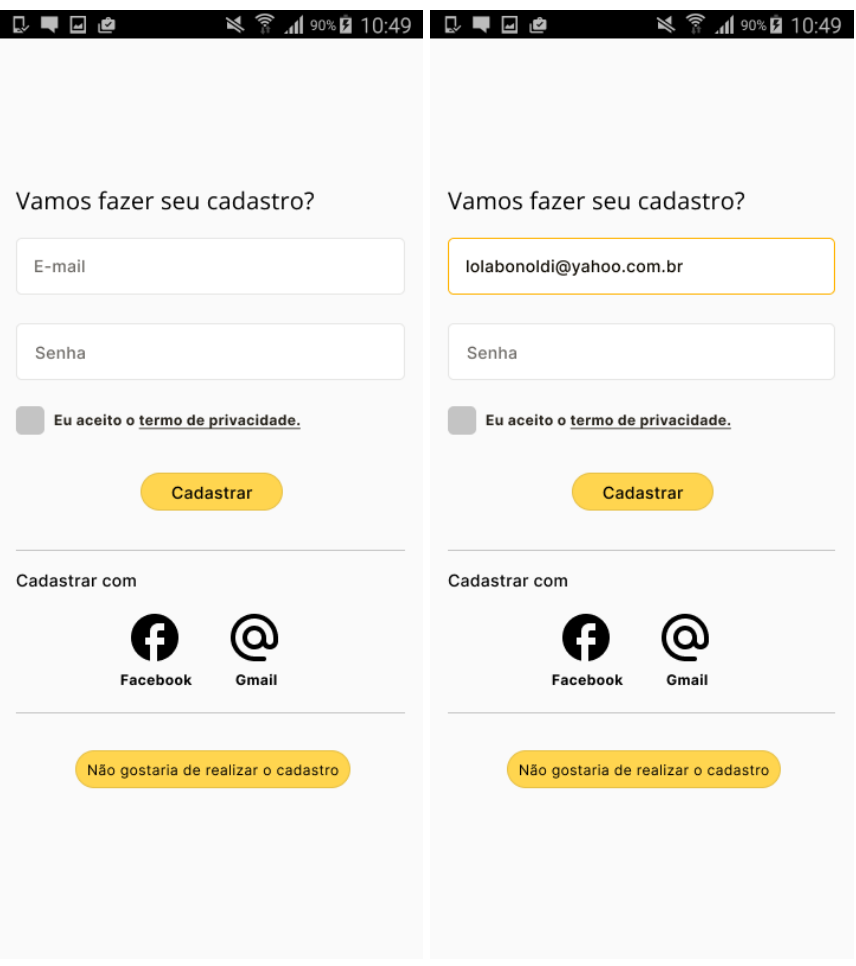

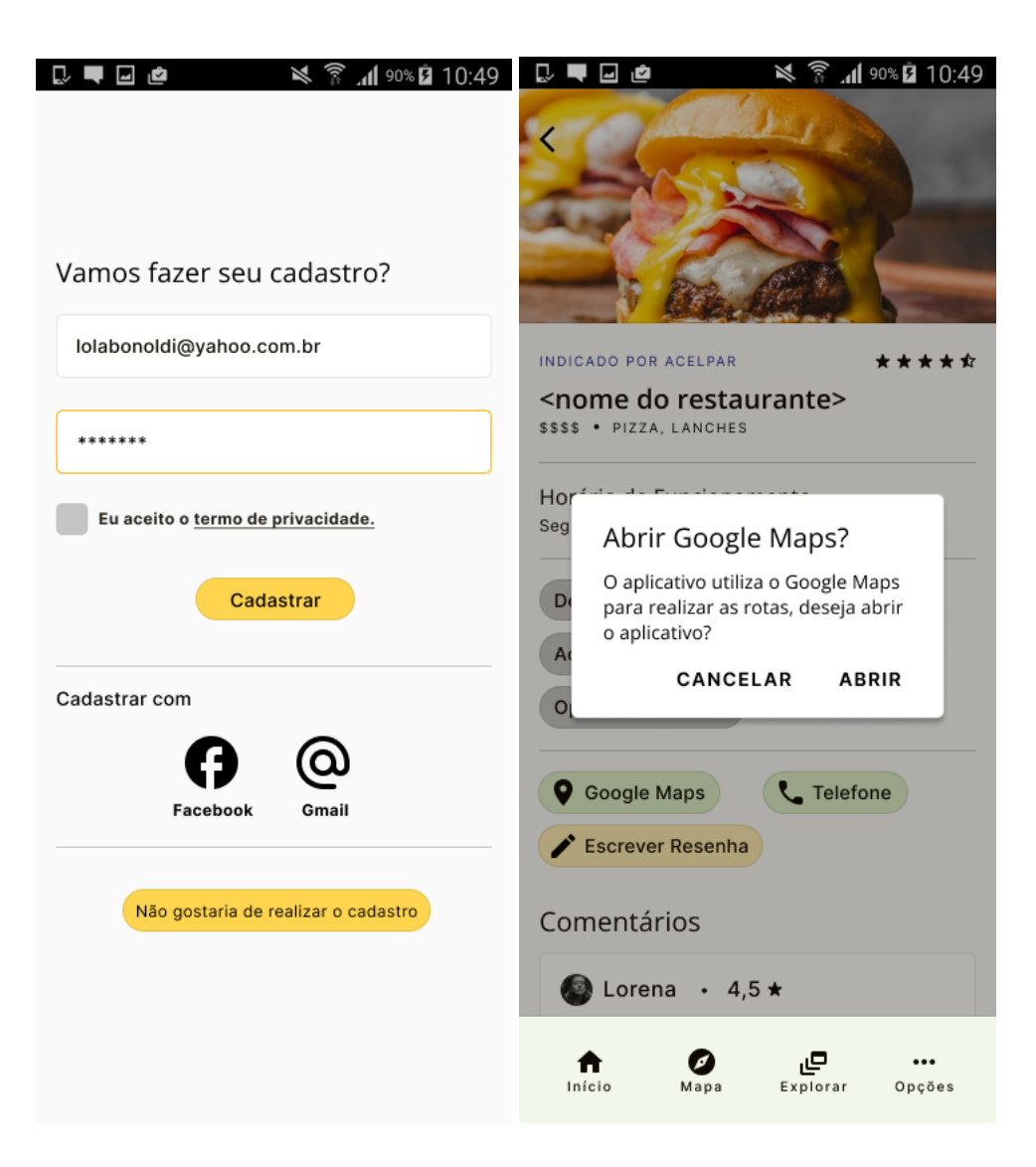

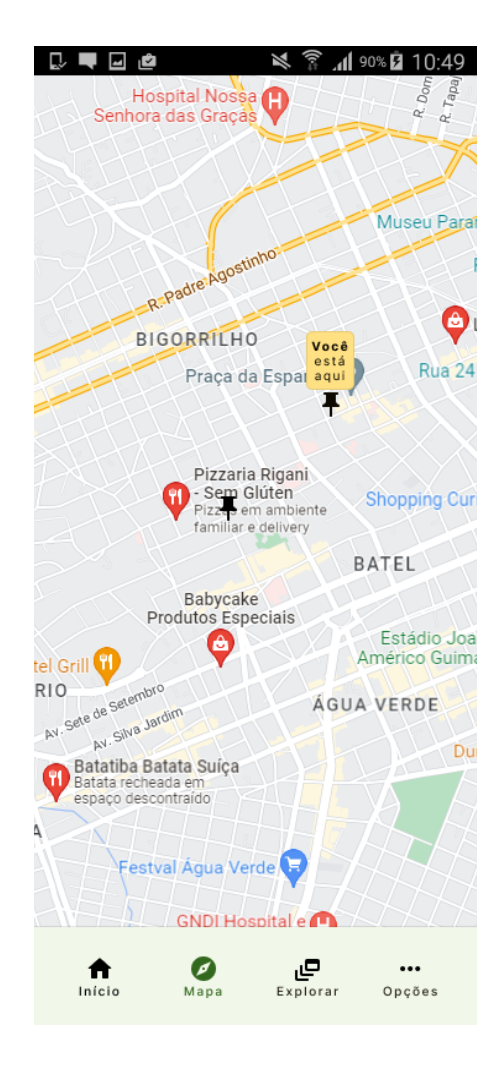